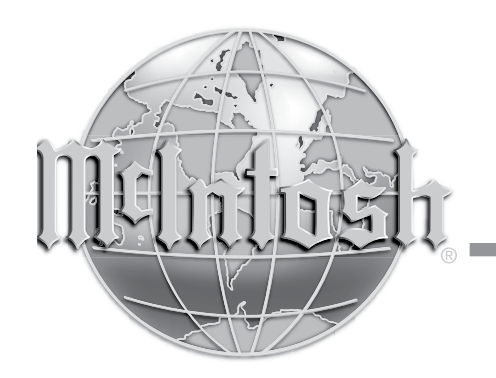

McIntosh Laboratory, Inc. 2 Chambers Street Binghamton, New York 13903-2699 Phone: 607-723-3512 www.mcintoshlabs.com

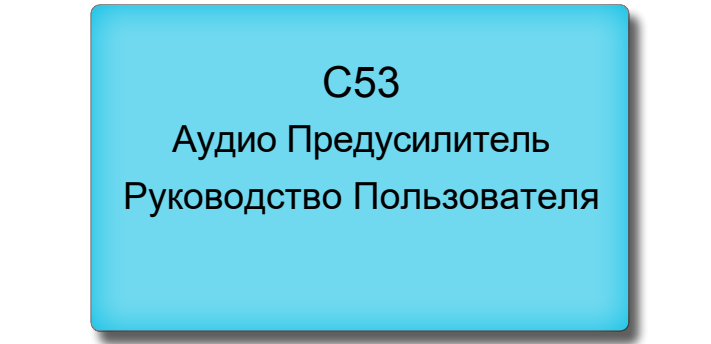

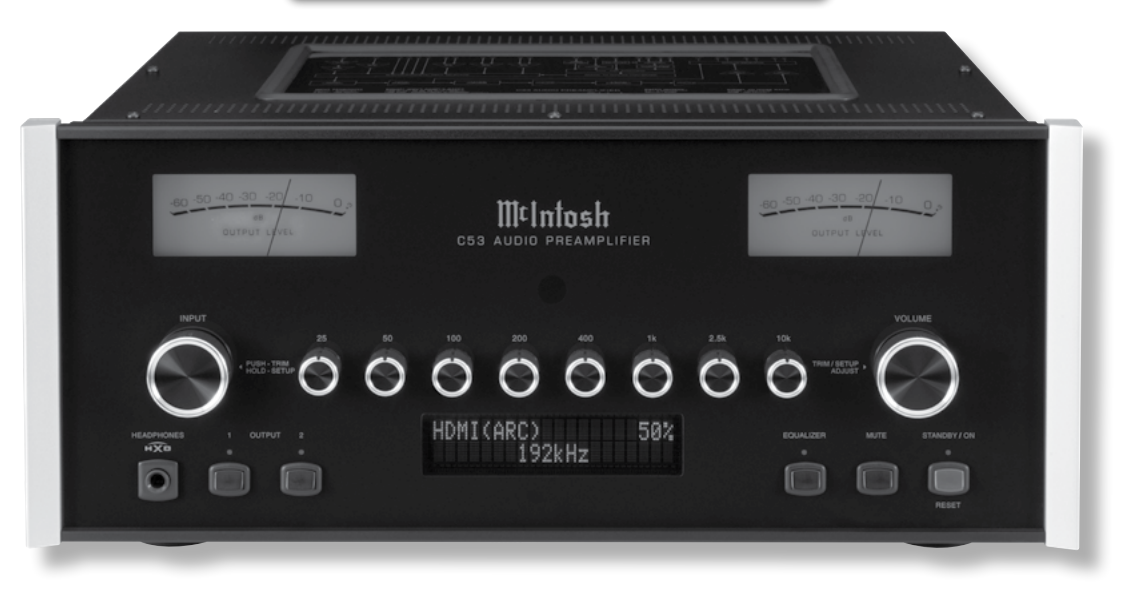

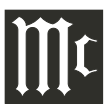

### **Важная информация по безопасности представлена в отдельном документе «Важная дополнительная информация по эксплуатации»**" **Благодарим Вас клиентская Служба** Клиентская Служба Клиентская Служба Клиентская Служба Клиентская Служба Клиентская Служба Клиентская Служба Клиентская Служба Клиентская Служба Клиентская Служба Клиентская Служба Клиент

За решение стать владельцем этого аппарата McIntosh С53. Данный Аудио Предусилитель ставит вас вровень с самыми искушенными ценителями музыки. Теперь вы являетесь владельцем компонентам «The Best». Преданность компании McIntosh «Качеству» является гарантией того, что Вы в течение долгих лет будете наслаждаться музыкой и этого устройства. Пожалуйста, потратьте еще немного времени, чтобы прочитать информацию в данном руководстве. Мы хотели бы, чтобы вы как можно лучше познакомились с особенностями и функциями вашего нового McIntosh.

#### **Пожалуйста, еще немного внимания**

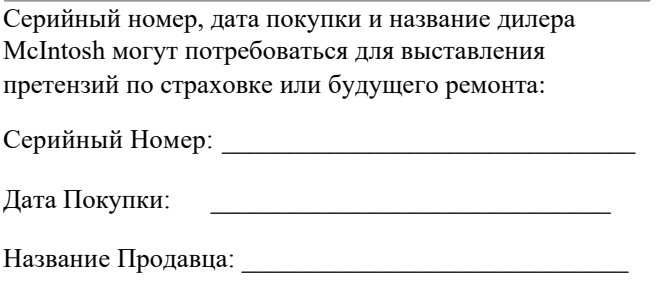

### **Техническая Поддержка**

Если у вас в любое время возникнут вопросы по поводу продукта McIntosh, обратитесь к вашему дилеру, который знаком с оборудованием McIntosh или любым другим оборудованием, которое, возможно, является частью вашей системы. Если вы или ваш Дилер пожелаете получить дополнительную помощь относительно возникшей проблемы, вы можете получить техническую поддержку для всех продуктов McIntosh по адресу:

McIntosh Laboratory, Inc. 2 Chambers Street Binghamton, New York 13903 Phone: 607-723-3512 Fax: 607-724-0549

Если установлено, что ваше изделие McIntosh нуждается в ремонте, вы можете обратиться к вашему Дилеру. Также вы можете обратиться в Сервисную Службу McIntosh. За поддержкой по вопросу возврата изделия, обращайтесь в Сервисную Службу McIntosh Laboratory, Inc.

2 Chambers Street Binghamton, New York 13903 Phone: 607-723-3515 Fax: 607-723-1917

### **Содержание**

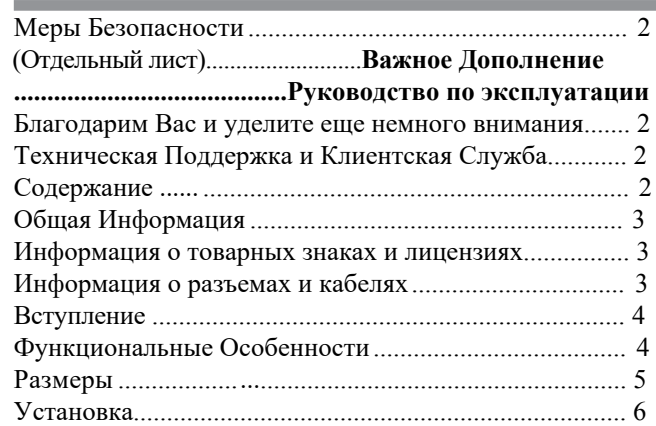

#### **Подключения**

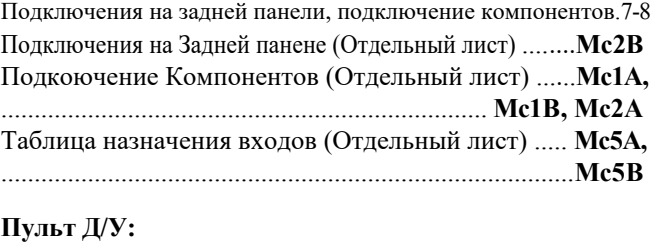

HR085 Кнопки Пульта Д/У............................................. 10 Как использовать пульт Д/У HR085............................... 11

#### **Фронтальная Панель:**

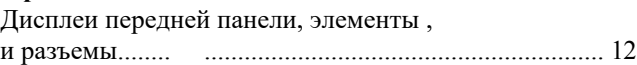

#### **Настройка:**

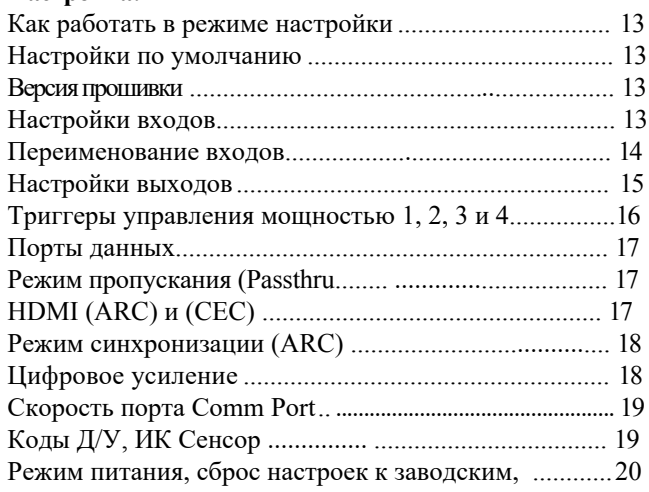

#### **Управление:**

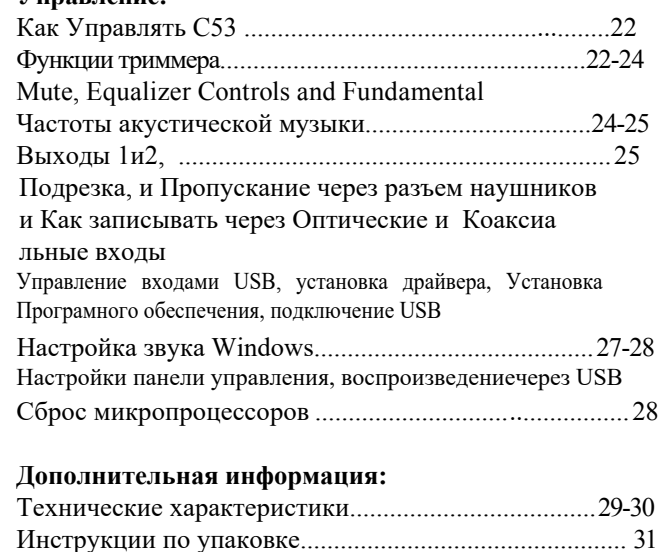

Copyright 2019 © by McIntosh Laboratory, Inc.

### **Общая Информация**

- 1. Обратитесь к стр. 7-8 для информации о подключении компонентов к к Предусилителю С53.
- 2. Не подключайте питание переменного тока к C53 и другим компонентам, пока они не подключены к C53, чтобы не возникало сбоя в работе.
- 3. Балансные и небалансные входы и выходы можно смешивать. Например, вы можете подключить источники сигнала к не балансным входам и направлять сигналы с балансных выходов. Вы также можете использовать балансные и не сбалансные выходы одновременно, подключенные к различным усилителям мощности.
- 4. Внутренняя ехема цифро-аналогового<br>С53 предназначена для преобразователя предназначена для C53 декодирования цифровых сигналов PCM, DSD и DTS. Коаксиальные и оптические цифровые аудиовходы предназначены для цифровых сигналов PCM, сигналов Dolby и DTS. C53 также декодирует цифровые сигналы USB и HDMI (ARC). Другие цифровые форматы аудиосигналов приводят к отключению аудиовыходов C53, а на информационном дисплее передней панели будет отображаться сообщение об ошибке.
- 5. Звук Звук измеряется в единицах, называемых децибелами, и «дБ» - это сокращение.
- 6. McIntosh C53 настроен на заводе для немедленного использования. Его также можно настроить для дополнения компонентами, составляющими вашу систему. Дополнительную информацию см. В разделе «Режим настройки» C53, начиная со стр. 13.
- 7. вместе с предусилитлем C53, может работать с Пульт дистанционного управления, поставляемый другими компонентами. Для получения дополнительной информации перейдите на www.mcintosh-labs.com.
- 8. ИК Вход настроен для работы также и ИК сенсорами такими как Xantech Model HL85BK Kit. Используйте блок подключения, такой как Xantech модель ZC21, когда к C53 необходимо подключить два или более ИК-датчика. Сигнал с подключенного внешнего

ИК-датчика будет иметь приоритет над сигналом от ИК-датчика на передней панели.

9. Для получения дополнительной информации по С53 и другим продукта McIntosh, пожалуйста, посетите веб-сайт McIntosh по адресу www.mcintoshlabs.com.

#### **Информация о товарных знаках и лицензиях**

McIntosh C53 имеет защищенную авторскими правами технологию, защищенную патентами США и другими правами на интеллектуальную собственность. C53 использует следующие технологии:

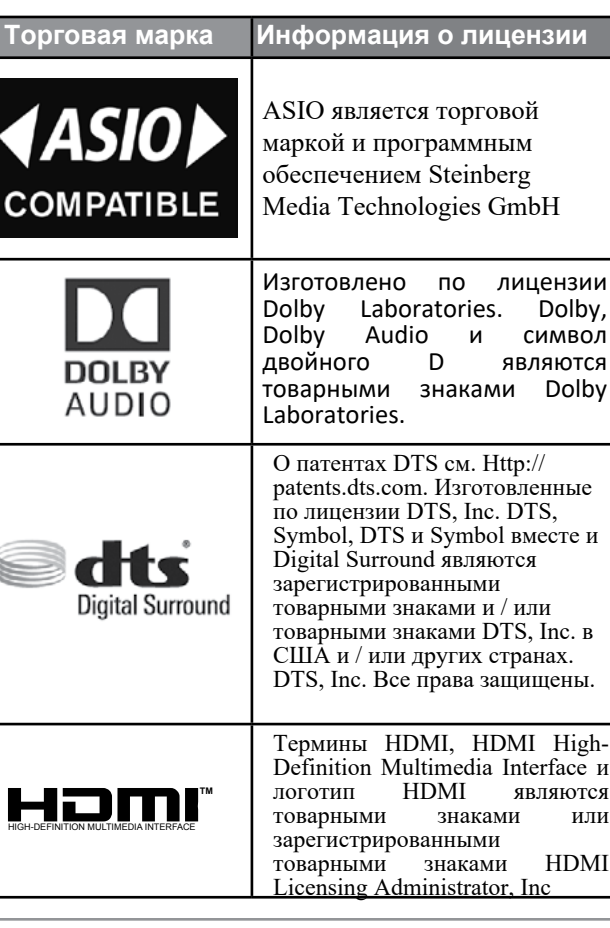

#### **Информация о разъемах и кабелях**

#### **XLR Разъемы**

Конфигурация контактов для балансного входа и выхода XLR. Обратитесь к диаграмме для подключения:

ШТЫРЬ1:экран/земля ШТЫРЬ2: +вход/ выход ШТЫРЬ 3: - вход / выход

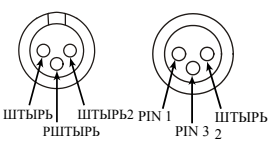

l

#### **Разъемы управления питанием и триггера**

C53 Выход управления питанием, триггер и PASSTHRU

Выходные разъемы посылают сигналы включения / выключения питания (+12 вольт / 0 вольт) при подключении к другим компонентам. Дополнительное соединение предназначено для управления выходными измерителями мощности McIn-tosh.

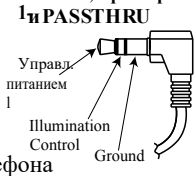

**Главная, Триггеры** 

3,5-мм стереофонический мини-штекер телефона используется для подключения к управлению питанием (триггером) и выходу PASSTHRU.

*Примечание. Шестифутовые кабели можно приобрести в отделе запчастей. деталь № 170-202*

#### **Разъемы порта данных**

Порты выхода данных C53 отправляют сигналы дистанционного управления компонентам источника. Для подключения используется стереофонический мини-штекер 3,5 мм.

данные сигнал N/C даннµе земля

#### **IR IN Порт Разъемы**

Порт IR IN также использует 3,5-мм стереофонический мини-штекер телефона и позволяет подключать ИК-приемники других производителей к C53.

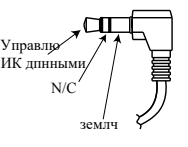

#### **Кабель порта данных RS232**

Кабель данных RS232 представляет собой 3,5-мм стереофонический мини-телефонный разъем с

миниатюрным разъемом DB 9: вход дан**и** 

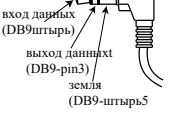

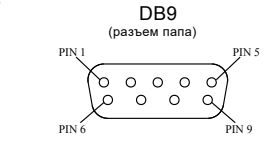

### **Введение**

Аудио Предсилитель McIntosh C53 является одним из лучших предусилителей, когда-либо созданных с подключением как для аналоговых, так и для цифровых источников. Выходы C53 имеют возможность управлять несколькими усилителями мощности. Воспроизведение C53 звучит прозрачно и абсолютно точно. Звук McIntosh - это «Звук самой музыки».

### **Функциональные Особенности**

#### **• Электромагнитное переключение входа регулировкой уровня**

Цифровые логические схемы управляют электромагнитными переключателями на всех входах и рабочих функциях для надежного, бесшумного переключения без искажений. Аналоговые входы могут быть согласованы по уровню, предотвращая резкие изменения уровней громкости.

**• Фоно Входы с Подвижной Катушкой и Подвижным магнитом**. C53 имеет две прецизионные схемы фоноусилителя, один для фонофонических картриджей с подвижной катушкой, а другой для картриджей с подвижным магнитом. Оба фоно входа имеют выбираемую загрузку. Схемы используют новейшие конструкции, обеспечивающие минимально возможный шум и искажения. Резисторы и конденсаторы с малыми допусками, используемые в схеме коррекции RIAA, обеспечивают чрезвычайно плоскую частотную характеристику.

#### **• Цифровые аудио входы**

Цифровые входы декодируют сигналы PCM и DSD от внешних источников. Коаксиальные, оптические и HDMI-входы обрабатывают цифровые сигналы с частотой до 192 кГц и разрешением 24 бита. Цифровая входная схема MCT непосредственно декодирует сигналы SACD / CD от внешнего транспорта. USB-вход для потоковой передачи звука обрабатывает цифровые сигналы до 384 кГц с разрешением 32 бит, декодирует до цифровых сигналов DSD512 и DXD 24битовых

с частотой дискретизации до 38кГц.

#### **• Балансные входы**

Балансные входы позволяют подключать компонентисточник с использованием кабелей большой длины без потери качества звука.

#### **• Прецизионное отслеживание уровня контроля громкости**

Уровни громкости контролируются прецизионной системой аттенюатора с цифровым управлением и оптическим поворотным регулятором энкодера. Это обеспечивает точность отслеживания 0,1 дБ между каналами. Существует 214 отдельных ступеней уровня громкости 0,5 дБ без шума, так как уровень громкости изменяется.

**• Регуляторы управления громкостью и баланса с переменной скоростью.** Схема управления громкостью и балансом предусилителя C53 обеспечивает идеальную скорость изменения при повороте регулятора.

#### **• Эквалайзер управления**

Восемь регуляторов эквалайзера на передней панели обеспечивают усиление или срез на 12 дБ на центральных частотах. C53 запоминает настройки ВКЛ / ВЫКЛ схемы эквалайзера для каждого входа.

#### **• HXD® для наушников**

Схема управления Crossfeed для наушников C53 (HXD®) улучшает локализацию звука для прослушивания через наушники. HXDTM восстанавливает направленность компонента пространственной звуковой сцены, обычно слышимой при прослушивании через громкоговоритель.

**• Буквенно-цифровой флуоресцентный дисплей** Информационный дисплей на Фронтальной панели показывает выбор источника, уровни громкости / баланса и Настройки Выбор режима

Яркость дисплея настраивается.

#### **• Режим PASSTHRU**

Автоматический пропускной режим выбираемых входов позволяет C53 стать частью многоканальной звуковой системы домашнего кинотеатра.

#### **• Пульт дистанционного управления с входом внешнего датчика**

Пульт дистанционного управления обеспечивает управление рабочими функциями C53 и подключенными к нему компонентами-источниками McIntosh. Наслаждайтесь вашей системой McIntosh из другой комнаты вашего дома, подключив внешний датчик.

#### **• Выход управления питанием и назначение триггера**.

Подключение управления питанием для удобного включения усилителей мощности, компонентов источника и аксессуаров McIntosh. Триггерные выходы управления питанием можно назначить для активации при выборе данного входа / выхода.

#### **• Специальный источник питания**

Полностью регулируемые источники питания и специальный силовой трансформатор R-Core обеспечивают стабильную работу без помех, даже если линия электропередачи меняется.

#### **• Стеклянная передняя панель со светодиодной подсветкой**

Знаменитая Стеклянная Фронтальная панель McIntosh равномерно освещается несколькими дополнительными светодиодами с очень долгим сроком службы, расположенными в специальном порядке . Первозданная красота C53 будет сохраняться долгие годы.

HXD<sup>®</sup> is a registered trademark of McIntosh Laboratory, Inc.

### **Размеры**

Следующие размеры могут помочь определить наилучшее местоположение вашего C53. На следующей странице приведена дополнительная информация об установке C53 в шкафах

### **Вид спереди на C53**

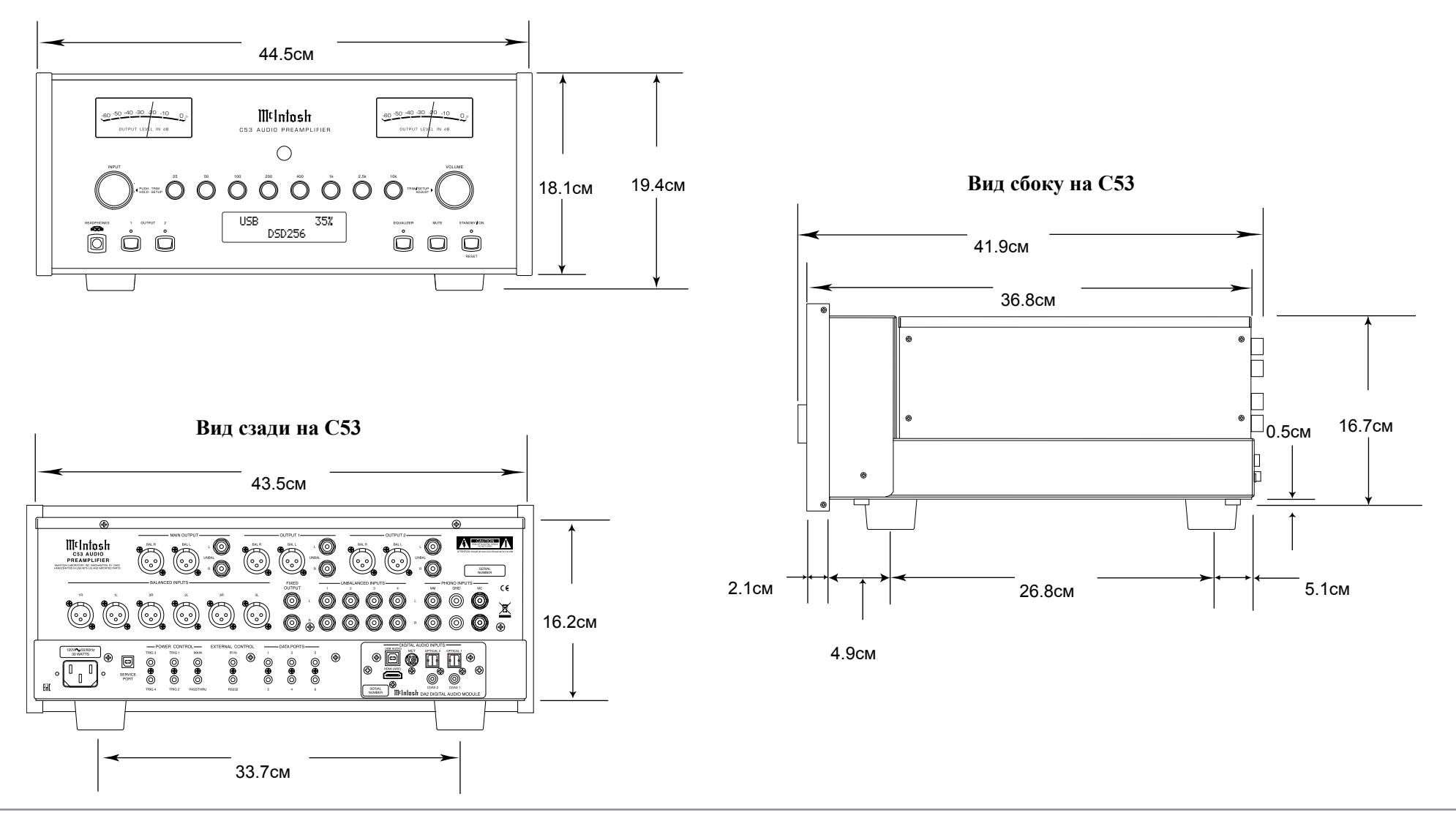

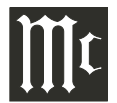

#### **Установка**

C53 можно поставить вертикально на стол или полку, на четырех ножках. Он также может быть встроен в предмет мебели или шкаф по вашему выбору. Четыре ножки могут быть сняты с нижней части C53, когда он установлен на заказ, как указано ниже. Четыре ножки вместе с крепежными винтами должны быть сохранены для возможного использования в будущем, если C53 удален из пользовательской установки и используется как отдельно стоящий. Требуемый вырез панели, вырез вентиляции и размеры устройства указаны.

Всегда обеспечивайте достаточную вентиляцию для вашего C53. Установка в прохладном месте обеспечивает максимально возможный срок службы любого электронного устройства. Не устанавливайте C53 непосредственно над тепловыделяющим компонентом, таким как усилитель высокой мощности. Если все компоненты установлены в одном шкафу, бесшумно работающий вентилятор может быть определенным преимуществом в поддержании всех компонентов системы при самой низкой рабочей температуре.

При установке в шкафу на заказ должны быть предусмотрены следующие минимальные размеры для охлаждения.

Оставьте не менее 2 5,1 см над верхней панелью, 5,1 см под нижней панелью и 2,5 см с каждой стороны предусилителя, чтобы не препятствовать воздушному потоку. Оставьте в глубину 50,8 см позади передней панели. Оставьте свободного пространства 3,7 см перед монтажной панелью для ручек и регуляторов. Обязательно вырезайте вентиляционное отверстие на монтажной полке в соответствии с размерами на чертеже.

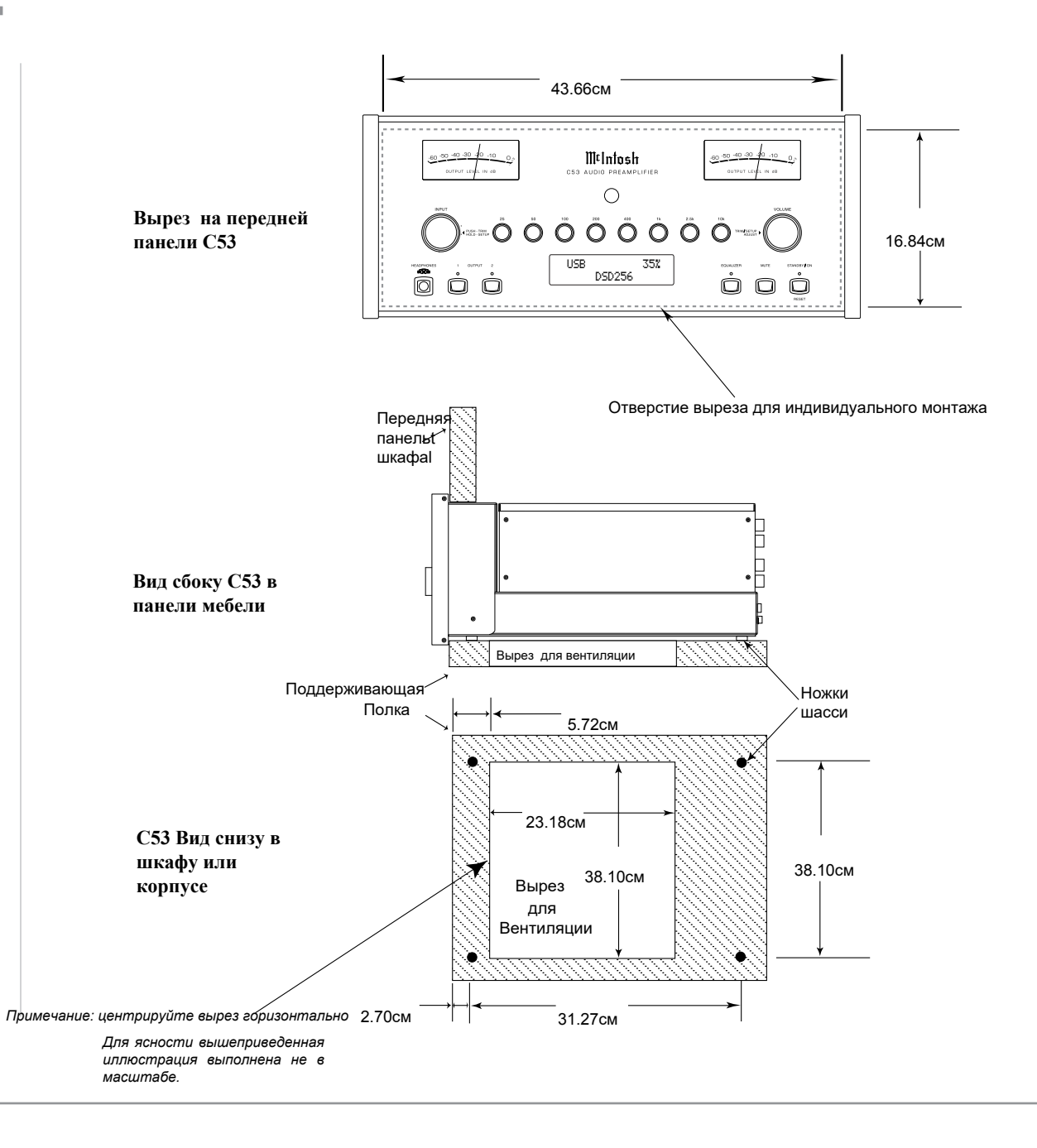

#### **Подключения задней панели**

Идентификация разъемов на задней панели для C53 находится на отдельном согнутом листе, который содержится в руководстве пользователя. См. Отдельный лист «Mc2B» для подключения задней панели.

#### Задняя панель Аудио Предусилителя C53

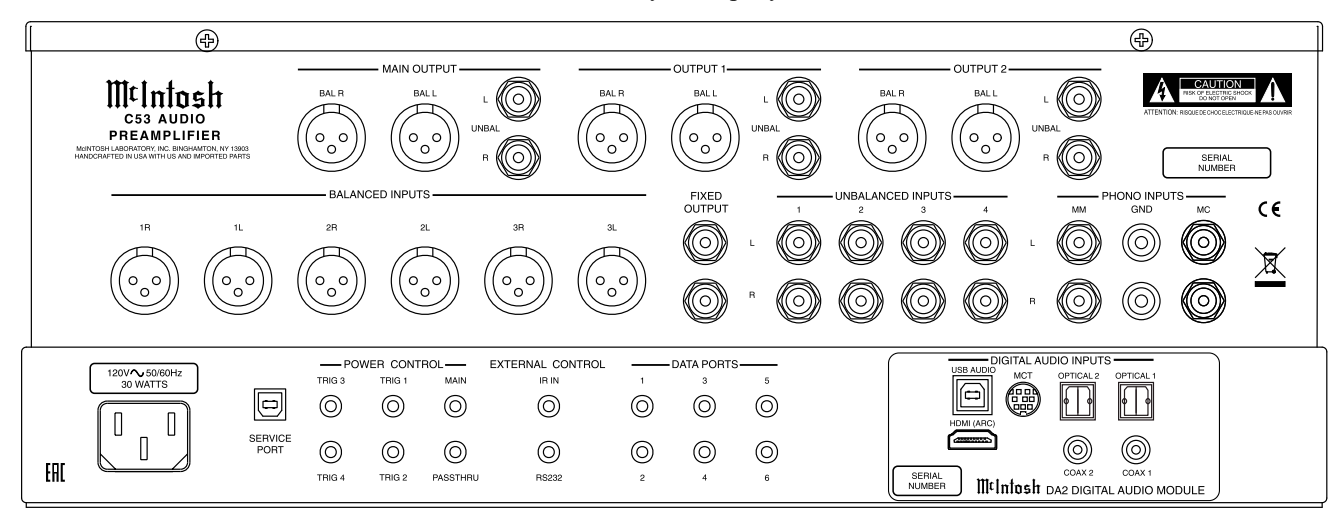

#### **Подключение компонентов**

C53 имеет возможность автоматического включения / выключения питания для компонентов источника через соединения управления питанием. Соединения через порт данных позволяют удаленно управлять основными функциями с помощью пульта Д/У C53 HR085. С внешним датчиком, подключенным к C53, дистанционное управление системой возможно из другой комнаты и / или когда C53 находится в шкафу с закрытыми дверцами.

Приведенные ниже инструкции по подключению вместе со схемами подключения входа / выхода / управления C53, расположенными на отдельных сложенных листах «Mc1A / 1B и Mc2A», являются примером типичной аудиосистемы. Ваша система может отличаться от этой, однако фактические компоненты будут подключены аналогичным образом. Для получения дополнительной информации см. «Информация о разъемах и кабелях» на стр. 3. *Примечания: 1. C53 позволяет переименовывать аудио входы*

> *Названия, указанные на информационном дисплее передней панели. Например, «UNBAL 1» может быть изменено на «TUNER» или по вашему личному усмотрению. См. Настройка «Переименование входа» на странице 14*

*2. Для удобства - «Таблица назначения входа»*

*на отдельном листе «Mc5A / 5B» предоставлена для отслеживания изменений.*

#### **Подключения управления питанием:**

- 1. Подсоедините кабель управления от гнезда C53 POWER CONTROL MAIN к входу управления питанием на Проигрывателе Виниловых пластинок.
- 2. Подсоедините кабель управления от разъема питания на Проигрывателе к входному гнезду Цифрового аудиоплеера.
- 3. Подсоедините кабель управления от разъема триггера Цифрового аудиоплеера к входному разъему Transport Power Control SACD .
- 4. Подключите кабель управления от выходного разъема управления питанием SACD к разъему управления питанием тюнеру.

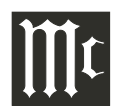

- 5. Подсоедините кабель управления от выходного разъема управления питанием тюнера к разъему PWR Ctr (Управление питанием) Медиа-Моста.
- 6. Подсоедините кабель управления от разъема POWER CONTROL TRIG (Trigger) 1 C53 κ разъему управления питанием усилителя мощности.

*Примечание: 1. Если используются 2 раздельных Уси-*

*лителя Мощности (Левый и Правый каналы), подключите выход управления мощностью первого усилителя к входу управления мощностью второго усилителя.*

- *2. По умолчанию Триттеры 1 и 2 POWER CONTROL будет активны, когда OUTPUT 1 и/или 2 C53 выбраны с помощью кнопок на передней панели или пульте Д/У.*
- 7. При желании подключите кабель управления от разъема C53 POWER CONTROL TRIG (Trigger) 2 к Усилителю мощности (дополнительная комната) к разъему Power Control In.
- 8. Подключите любые дополнительные компоненты аналогичным образом, как описано в шагах с 1 по 5.

#### **Соединения для управления данными:**

9. Подключите кабель управления от порта DATA 2 C53 к разъему Data IN Тюнера.

*Примечание. Чтобы исходные компоненты (например,*

*тюнер) отвечали только на определенные "Функциональные команды", выдаваемые пультом Д/У, первым делом необходимо изменить настройки Портов Данных по умолчанию на вход "Тюнер". Смотрите раздел "Назначения Порта Данных на странице 16.*

- 10. Подсоедините кабель управления от гнезда DATA PORT 3 C53 к разъему SACD / CD для передачи данных.
- 11. Подсоедините управляющий кабель от разъема C53 DATA PORT 1 к разъему Data Bridge Data In.
- 12. Подключите любые дополнительные компоненты McIntosh аналогичным образом, как описано в шагах с 9 по 11.

#### **Подключение ИК сенсора**

13. Подключите управляющий кабель от ИК-входа C53

к разъему для внешнего датчика. Для получения дополнительной информации см. Примечание 8 «Общая информация» на странице 3.

#### **Аудио подключения:**

14. Подключите аудиокабель к разъемам небалансного входа 1 (тюнера) C53 к разъемам небалансного

#### выхода.

- 15. 15. С помощью кабеля «DIN-кабель-витая пара» (поставляется с транспортом MCT от разъема C53 MCT DIGITAL AUDIO INPUT к выходному разъему SACD / CD для выхода транспорта DIN.
- 16. 16. Подсоедините аудиокабель XLR от разъемов C53 BAL-ANCED INPUT 1 к разъемам балансного выхода Media Bridge.
- 17. Подключите цифровой коаксиальный кабель к разъему DIGITAL AUDIO INPUT COAXIAL C53 и разъему цифрового коаксиального цифрового аудиоплеера. Подключите аудиокабели, идущие от проигрывателя
- 18. винила, к гнездам MC PHONO INPUT C53.

*Примечание: Проигрыватель винила имеет картридж подвижной магнит, подключите аудио кабели к разъему MMPHONO INPUT C53.*

- 19. Подключите аудиокабели XLR от разъемов BALanced OUTPUT 1 (Левый и Правый) к балансным входам усилителей мощности (основная комната) (слева и справа).
- 20. При желании подключите аудиокабели XLR от разъемов C53 BALanced OUTPUT 2 (левый и правый) к балансным (левый и правый) входам усилителя мощности (дополнительная комната).
- 21. 21. Подключите любые дополнительные компоненты McIntosh аналогичным образом, как описано в шагах с 14 по 20.

#### **Дополнительное подключение "PassThru":**

- 22. Подключите XLR Аудио кабели от балансных выходов фронтальных каналов (левый и правый) к разъемам C53 BALANCED IN-PUT 2. *Примечание. Обратитесь к разделу «PASSTHRU» на стр. 17для активации входа BALANCED 2.*
- 23. Подключите кабель управления от разъема PASSTHRU C53 к разъемам управления питанием A/V Процессора Zone ZA .

#### **Дополнительное USB-соединение:**

24. Подключите USB-кабель (тип A к типу B) от разъема USB DIGITAL AUDIO INPUT C53 до доступного разъема USB на компьютере.

#### **Дополнительное соединение HDMI (ARC):**

25. Подключите кабель HDMI с разъемами от разъема HDMI (ARC) DIGITAL AUDIO INPUTC 53 к доступному разъему HDMI (ARC) на телевизоре / мониторе.

#### **Поключение заземления:**

26. Подключите кабель заземления от проигрывателя

виниловых пластинок к винтовому разъему PHONO INPUT GND C53.

#### **Подключение шнура питания переменного тока:**

27. Подключите C53 к действующей розетке переменного тока, используя прилагаемый шнур питания .

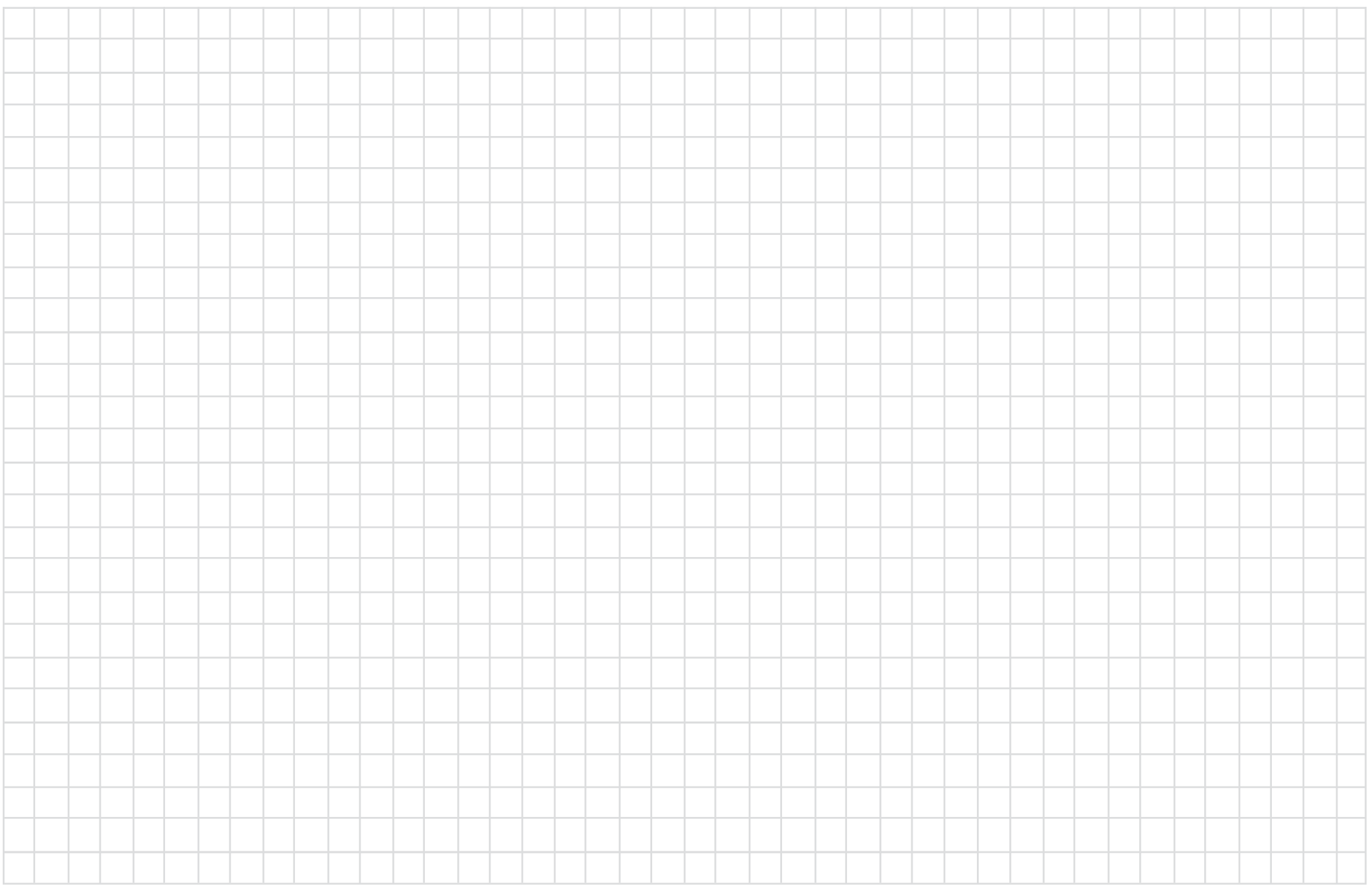

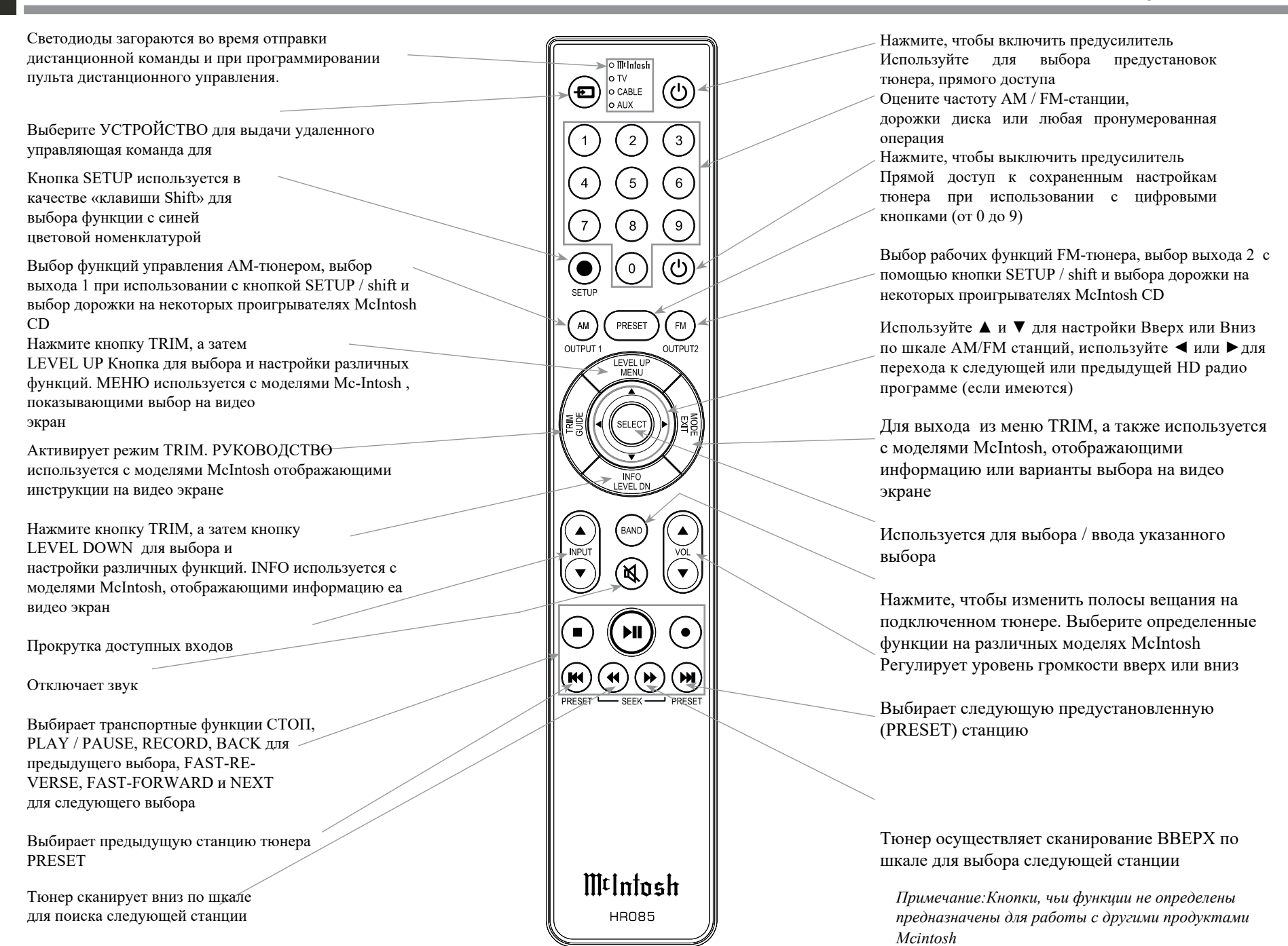

### **Как пользоваться пультом Д/У**

Поставляемый в комплектации пульт Д/У C53 (HR085) способен напрямую управлять функциями современных компонентов-источников McIntosh, подключенных к C53 через порты данных.

- *Примечание: 1.Если в любое время пульт Д/У HR085 перестанет реагировать на команды нажмите кнопку DEVICE для выбора McIntosh*
	- *2. Дополнительную информацию об использовании пульта дистанционного управления HR085 с моделью McIntosh с м. В разделе «Как работать», начиная со стр. 22.*
	- *3. Дополнительную информацию о назначении портов данных см. В разделе «Как настроить» на странице 13.*

### **Trim**

Нажимайте кнопку TRIM, пока на дисплее передней панели C53 не появится нужная функция Trim (баланс, уровень обрезки и т. Д.), Затем нажмите кнопку LEVEL Up или Down, чтобы отрегулировать настройку Trim

#### *Примечание: Нажимайте кнопку Trim для вызова*

*последней выбранной функции Trim. Для получения дополнительной информации об использовании функций обрезки см. «Как работать» на страницах 22-24.*

#### **Выбор Выхода**

Нажмите кнопку BLUE (Настройка), а затем нажмите AM (Выход 1) или FM (Выход 2) для управления Аудио Задней Панели OUTPUTS 1,2 (ON или OFF) и управления питанием TRIG 1 / TRIG 2.

*Примечание. Для получения дополнительной информации о назначении выходов (1 и 2) и триггеров управления мощностью (1 и2 обращайтесь на страницу 16*

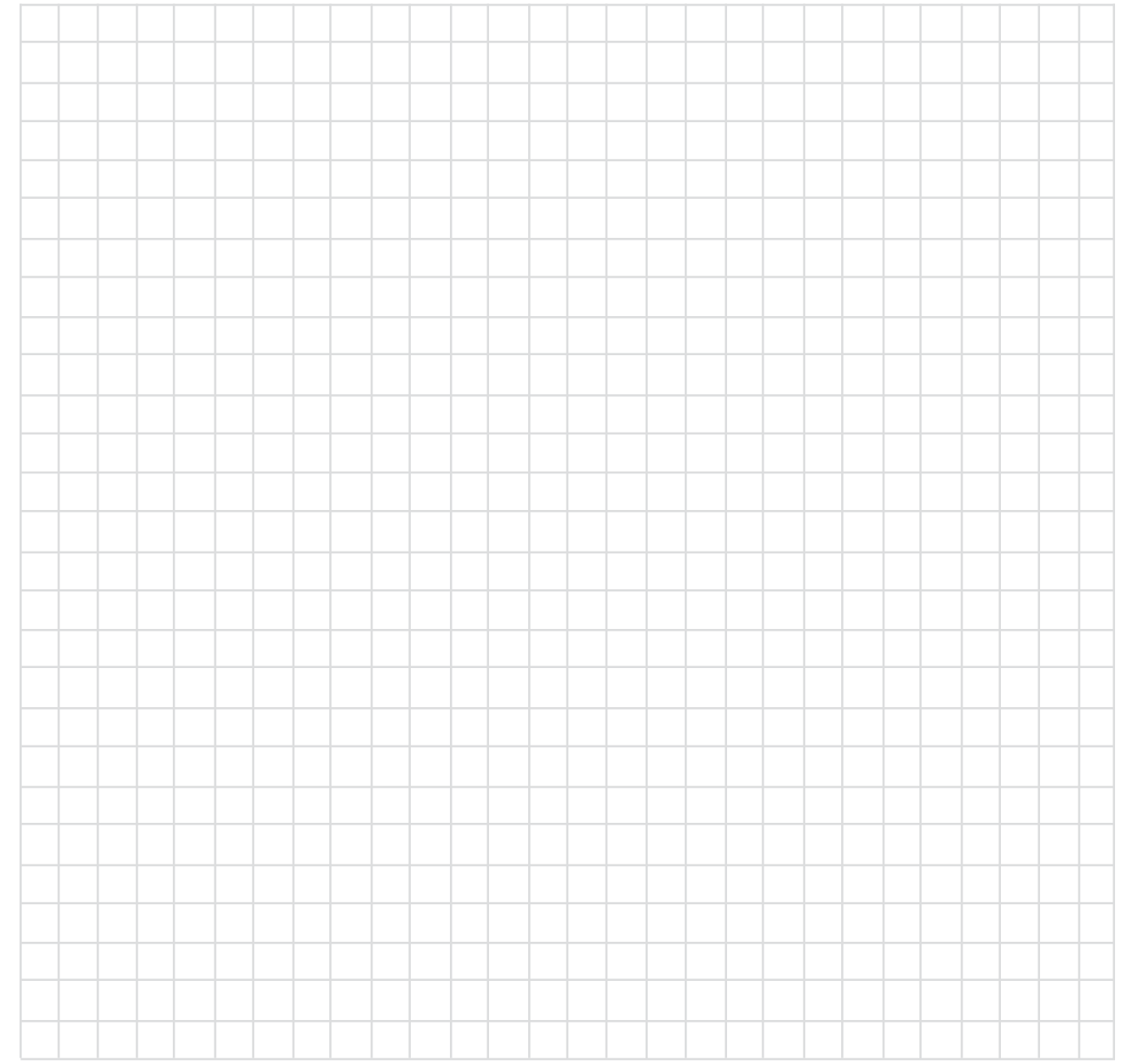

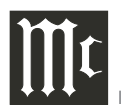

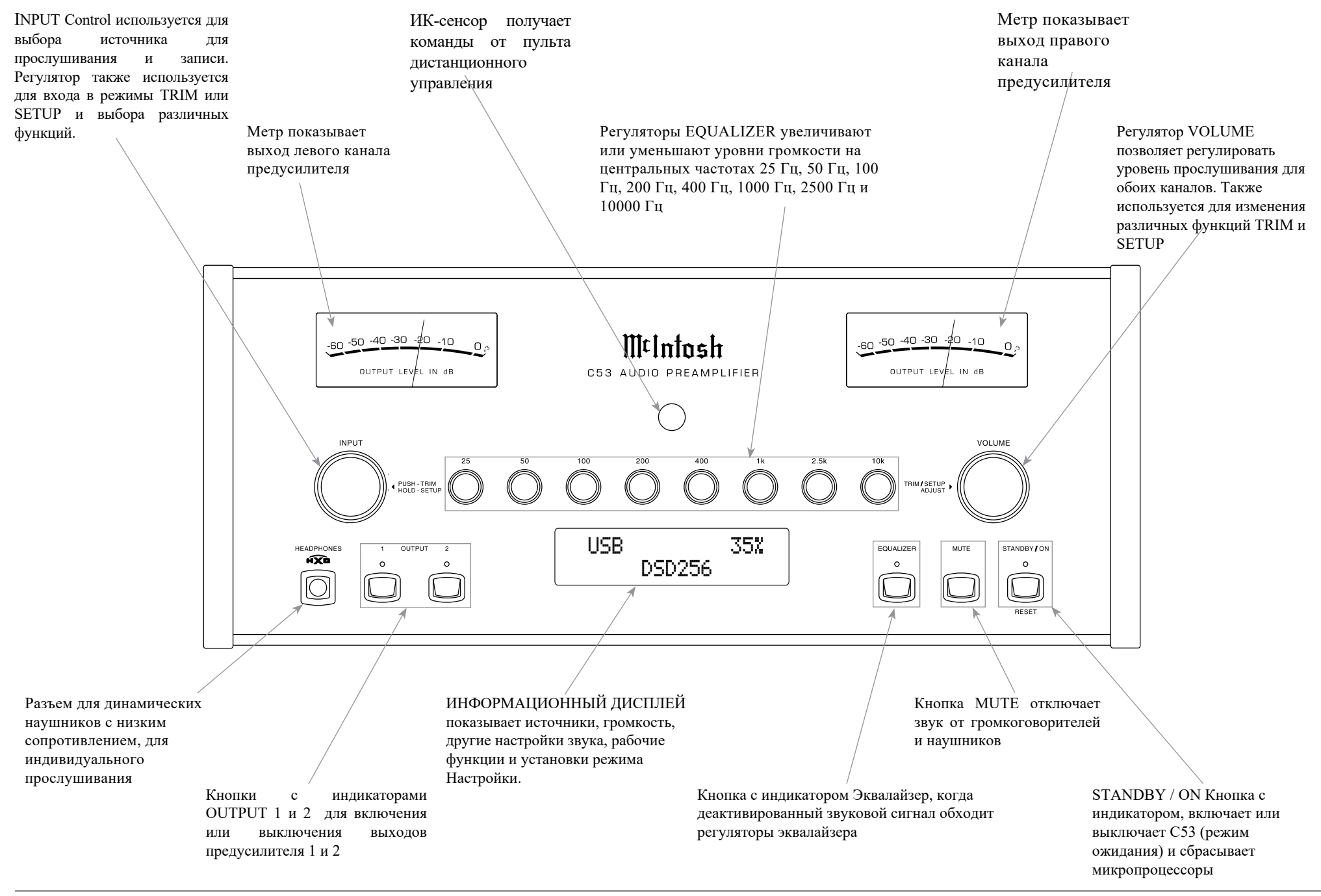

### **Как работать в режиме Настройки**

Ваш McIntosh C53 был сконфигурирован на заводеизготовителе с настройками по умолчанию, которые позволят мгновенно наслаждаться превосходным звуком без каких-либо дополнительных настроек. Если вы хотите внести изменения в заводские настройки по умолчанию, предоставляется Функция настройки для изменения рабочих параметров с использованием информационного дисплея фронтальной панели. См. Иллюстрацию передней панели C53 на предыдущей странице при выполнении следующих шагов.

*Примечание. Если C53 включен, перейдите к шагу 2.*

1. Нажмите кнопку STANDBY/ON на переней панели или нажмите кнопку $\left(\bigcup_{i=1}^{n} V_i\right)$  (Power ON) Нажмите кнопку на пульте дистанционного управления для включения C53. C53 пройдет краткую инициализацию при запуске с Информационным дисплеем на передней панели, показывающим последний использованный источник и настройку громкости. Затем следует индикатор настройки громкости, начинающийся с нуля, а затем увеличивающийся до последней использованной настройки громкости.. Смотрите рисунок 1.

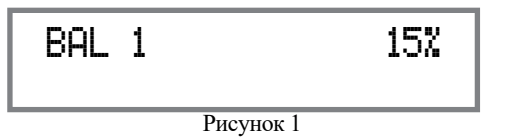

2. Нажмите и удерживайте регулятор INPUT до тех На информационном дисплее передней панели отображается «С53 V1.00 - S / N: АНН  $\rightarrow$  (или более поздняя версия прошивки). Обратитесь к рисунку 2.

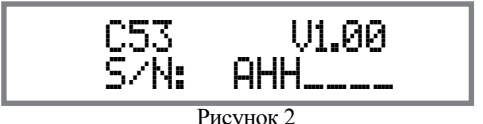

- 
- 3. Вращайте регулятор INPUT для выбора следующего пункта меню режима настройки, «SETUP: Входы, (удержание INPUT)». См. Рисунок 3. Продолжайте вращать регулятор INPUT, чтобы просмотреть другие параметры режима SETUP.

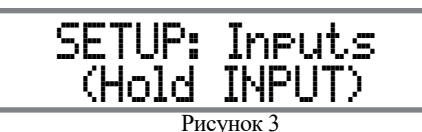

4. Чтобы выйти из режима SETUP, нажмите и удерживайте Регулятор INPUT и дисплей передней панели вернутся к своему обычному дисплею. Обратитесь к рисунку 1

### **Настройки по умолчанию**

В нижеприведенной таблице параметров по умолчанию указаны имя функции, настройка по умолчанию и номер страницы для получения дополнительной информации.

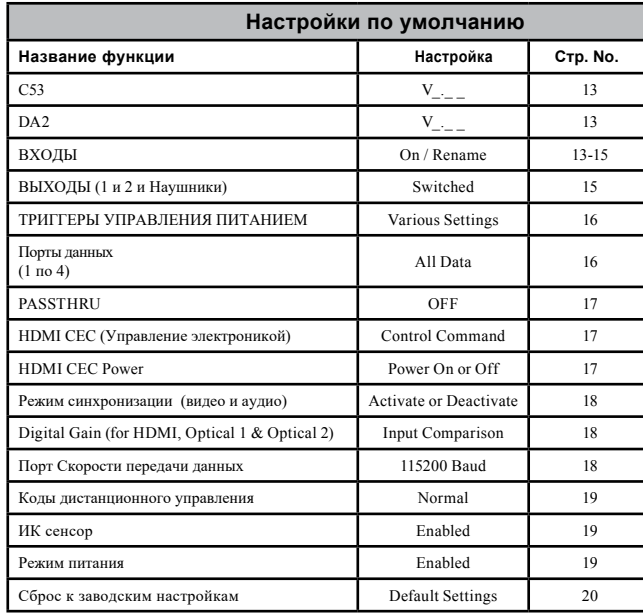

### **Версия прошивки**

Функциональность C53 контролируется внутренним программным обеспечением, которое известно как Firmware. Существует два идентификационных номера для C53. Первый номер прошивки предназначен для главной цепи C53 и может быть идентифицирован в любое время с помощью Режима Настройки.

- 1. Нажмите и удерживайте кнопку INPUT, чтобы войти в режим настройки.
- 2. Номер прошивки смотрите на информационном дисплею передней панели после символа «V» это и есть номер прошивки. Обратитесь к рисунку 2.

Для просмотра второго номера прошивки, который предназначен для цифровой аудиосхемы C53, выполните следующие действия:

- 3. Нажмите и удерживайте кнопку INPUT, чтобы войти в режим настройки.
- 4. Поворачивайте регулятор INPUT до тех пор, пока на информационном дисплее передней панели не отобразится «Прошивка DA2, V1.00» (или более поздняя версия прошивки цифрового аудио). Обратитесь к рисунку 4.

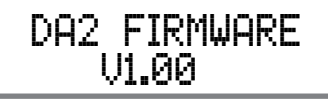

Рисунок 4

5. Для выхода из режима настройки, нажмите кнопку INPUT.

### **Настройки Входа**

C53 обеспечивает возможность отключать неиспользуемые входы (или обратно включать, если они были ранее выключены). Названия входов, установленных по умолчанию (INPUT ) можно изменять, чтобы они соответствовали названию подключенного к нему компонента или любому другому желаемому названию (в пределах 10 символов).

### ВХОД ВКЛ / ВЫКЛ:

В следующем примере вход UNBAL 3 будет отключен.

*Примечание: В том случае, если ВХОД отключен, название*

*больше не отображается на Инфо дисплее Фронтальной панели в случае использования регулятора INPUT или удаленного управления.*

1. Нажмите и удерживайте регулятор INPUT для входа в РЕЖИМ НАСТРОЕК. Смотрите рисунок 2.

# **Настройки Входа (продолжение)**

- 2. Поворачивайте регулятор INPUT, пока на информационном дисплее не отобразится надпись «SETUP: Inputs, (Hold INPUT)». Обратитесь к рисунку 3 на странице 13.
- 3. Нажмите и удерживайте кнопку INPUT, пока на дисплее не отобразится индикация «SET-UP: UBAL 3, On / Name (Hold INPUT)». При необходимости поверните регулятор INPUT, чтобы выбрать вход UNBAL 3. Обратитесь к рисунку 5.

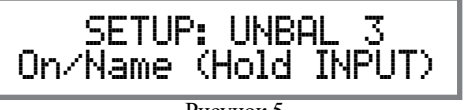

Рисунок 5

4. Чтобы выключить вход UNBAL 3, поверните регулятор VOLUME по часовой стрелке, пока на дисплее не отобразится надпись «SETUP: UNBAL 3, Off». Обратитесь к рисунку 6.

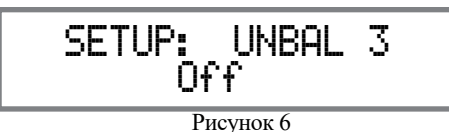

5. Выйдите из режима настройки несколькими нажатия регулятора INPUT .В следующем примере вход UNBAL 3 будет включен.

*Примечание: 1. Когда INPUT включен в положение ON*

*его название отображается на информационном дисплее передней панели при использовании элемента управления INPUT (передняя панель или пульт дистанционного управления).*

- 6. Нажмите и удерживайте кнопку INPUT для входа в режим SETUP MODE. Смотрите рисунок 2 на странице 13.
- 7. Поворачивайте регулятор INPUT, пока на информационном дисплее не отобразится надпись «SETUP: Inputs, (Hold INPUT)». Обратитесь к рисунку 3 на странице 13.
- 8. Нажмите и удерживайте кнопку INPUT, пока на дисплее не отобразится надпись «SET-UP: UNBAL 3, Off». При необходимости поверните регулятор INPUT, чтобы выбрать вход UNBAL 3. Обратитесь к рисунку 6.
- 9. Чтобы включить вход UNBAL 3, вращайте регулятор VOL-UME до тех пор, пока на дисплее не отобразится надпись «SETUP: UNBAL 3, On / Rename».
- 10. Выйдите из режима SETUP несколькими нажатиями кнопки INPUT..

### ПЕРЕИМЕНОВАНИЕ ВХОДОВ:

В следующем примере вход BALANCED 1 (BAL 1) будет переименован в соответствии с подключенным

компонентом (см. Стр. 8, шаг 16).

Входные имена по умолчанию для C53 (UNBAL 1, BAL

1, COAX 1 и т. Д.), Указанные на дисплее передней панели, могут быть настроены на другое названия

длиной до десяти символов (TUNER, CD PLAYER и т. Д.). Доступны следующие символы для переименования входа:  $\gg$ \*, / - 0 1 2 3 4 5 6 7 8 9 А Б В Г Д Е Ж З И Й К Л М Н О П Р С Т У Ф Х Ц Ч Ш Щ Э Ю Я.

В следующем примере вход BAL 1 будет переименован в «MEDIA BRDG».

- 11. Нажмите и удерживайте кнопку INPUT, чтобы войти в режим настройки. Обратитесь к рисунку 2 на странице 13.
- 12. Поворачивайте регулятор INPUT до тех пор, пока «SETUP: Inputs,

(Hold INPUT) "не отобразится на

информационном дисплее. Обратитесь к рисунку 7

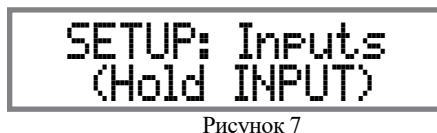

13. Нажмите и удерживайте кнопку INPUT, пока на дисне отобразится SETUP: BAL 1, On/Name (Hold INPUT)". При необходимости поверните регулятор INPUT, чтобы выбрать вход BAL 1. Обратитесь к рисунку 8.

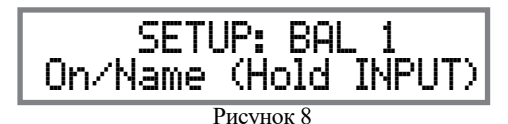

14. Нажмите и удерживайте регулятор INPUT до тех пор, пока RENAME: BAL 1, >BAL 1  $\leq$ " не отобразится

на Дисплее. Символ «B» мигает, показывая, что он готов к замене. Обратитесь к рисунку 9.

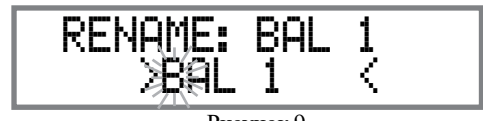

Рисунок 9

15. Поверните регулятор VOLUME (ADJUST) для изменения

символа от «B» до «M».

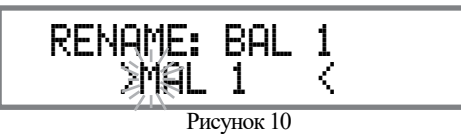

16. Поворачивайте регулятор INPUT до тех пор, пока символ

«А»мигает, затем поверните регулятор VOLUME (ADJUST), чтобы изменить символ «A» на «E». Обратитесь к рисунку 11.

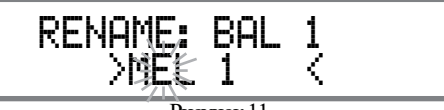

Рисунок 11

17. Поворачивайте регулятор INPUT до тех пор, пока символ

«L» iмигает, затем поверните регулятор VOLUME (ADJUST), чтобы изменить символ «L» на «D».

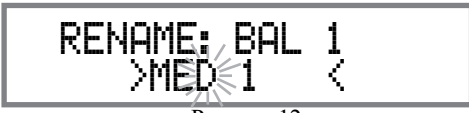

Рисунок 12

18. Поворачивайте регулятор INPUT, пока « »

пробел справа от символа D мигает, затем поверните регулятор VOLUME (ADJUST), чтобы заменить пустое пространство «\_» на символ «I». Обратитесь к рисункам 13 и 14.

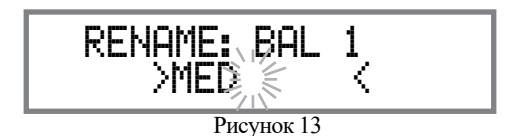

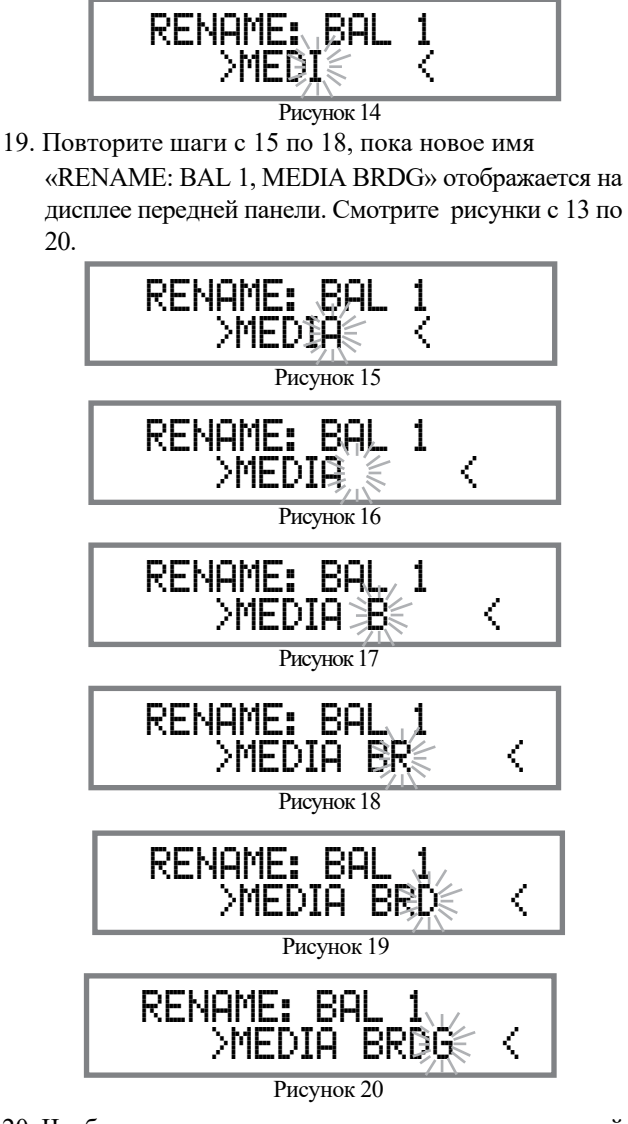

20. Чтобы сохранить новое имя, нажмите и удерживайте INPUT Control до тех пор, пока на информационном дисплее передней панели не отобразится надпись «SETUP: MEDIA BRDG, ON / Name (Hold INPUT)». Обратитесь к рисунку 21.

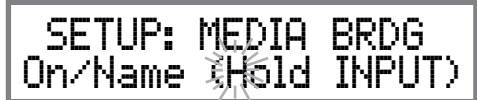

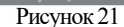

- 21. Выйдите из режима настройки несколькими нажати ями кнопки NPUT Control.
	- *Примечание. Для удобства используется «Таблица назначения входа» на отдельном лист «Mc5A / 5B»*

### **Настройки выхода**

Настройки выхода позволяют изменять работу выхода 1, выхода 2 и наушников С53.

#### ВЫХОД 1 и 2:

По умолчанию OUTPUT 1 и 2 устанавливаются на включение / выключение с помощью кнопок OUTPUT 1 и 2 на передней панели или с помощью кнопок OUTPUT 1 и 2 на пульте дистанционного управления. Если желательно, чтобы OUTPUT 1 и / или 2 всегда были включены независимо от настроек кнопок OUTPUT 1 и 2, выполните следующее:

- 1. Нажмите и удерживайте кнопку INPUT, чтобы войти в режим настройки. Обратитесь к рисунку 2 на странице 13.
- 2. Поворачивайте регулятор INPUT до тех пор, пока на информационном дисплее не отобразится надпись «SETUP: Out -puts, (Hold INPUT)». Смотрите рисунок 21.

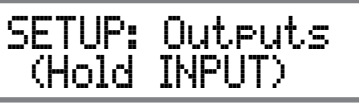

Рисунок 21

3. Нажмите и удерживайте кнопку INPUT, пока на дисплее отобразится сообщение «SETUP: OUTPUT 1, Switched». Смотрите рисунок 22.

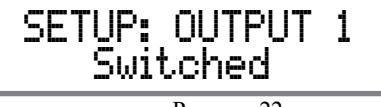

Рисунок 22

4. Вращайте регулятор VOLUME (ADJUST) для изменения настройкиот настройки «Переключено" в положение "Не переключено". Рисунок 23.

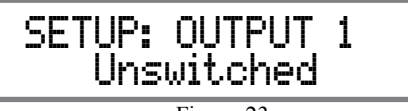

Figure 23

5. Подобным же образом, выполните шаги 3 и 4 измените настройку ВЫХОД 2. Смотрите рисунки24 и 25.

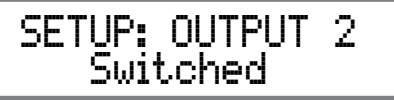

Рисунок 24

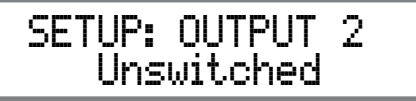

Рисунок 25

Настройка C53 по умолчанию для использования наушников заключается в автоматическом отключении звука всех выходных разъемов, когда штекер кабеля наушников вставлен в разъем HEADPHONES на передней панели C53. Есть две доступные настройки:

> Отключить все выходы Не отключить все выходы

6. Поворачивайте регулятор INPUT до тех пор, пока «SETUP: HEAD-PHONES Mute All Outputs »отобразится на информационном дисплее. Обратитесь к рисунку 26.

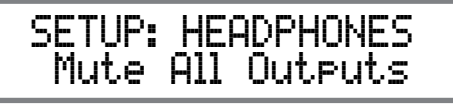

Рисунок 26

7. Поверните регулятор VOLUME (ADJUST) для изменения Текущая настройка наушников: «НАСТРОЙКА: НАУШНИКИ, без звука». Обратитесь к рисунку27.

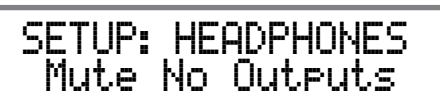

#### Рисунок 27

8. Выйдите из режима настройки несколькими нажатия ми кнопки INPUT Control.

### **Триггеры Управления Питанием**

C53 имеет четыре подключения триггеров управления питанием. Когда C53 включен, триггеры либо активированы, либо деактивированы. Настройки триггера 1, 2, 3 и 4 могут быть установлены для различных выбранных входов и различных внутренних рабочих функций. Эти настройки будут управлять рабочим питанием компонентов, подключенных к различным выходным разъемам триггера C53. Выполните следующие шаги для настройки функций триггера:

1. Нажмите и удерживайте кнопку INPUT, чтобы войти в

РЕЖИМ НАСТРОЙКИ. Обратитесь к рисунку 2 на странице 13

2. Поворачивайте регулятор INPUT до тех пор, пока -

на дисплее информации не отобразится сообщение (Hold INPUT). Смотрите рисунок 28.

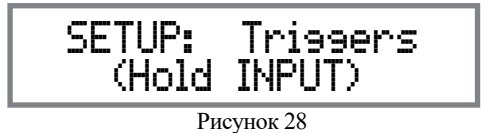

3. Нажмите и удерживайте кнопку INPUT, «SETUP: TRIGGER 1, Main »не отобразится на информационном дисплее. Смотрите рисунок 29.

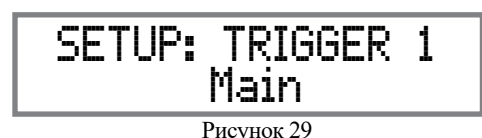

Вращение регулятора INPUT позволяет выбрать «SETUP: TRIGGER 2, Main», «SETUP: TRIG-GER 3, Main» или «SETUP: TRIGGER 4, Main».

- 4. Поверните регулятор INPUT, чтобы вернуть «SETUP: TRIGGER 1, Main».
- 5. Поверните регулятор VOLUME, и на информационном дисплее отобразится «SETUP: TRIGGER 1, Output 1». Обратитесь к рисунку 30.

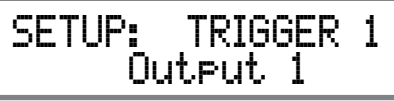

#### Рисунок 30

6. Затем снова поверните регулятор VOLUME и На информационном дисплее теперь будет отображаться «SETUP: TRIGGER 1, Output 2», а затем «SETUP: TRIGGER 1, Input (Hold INPUT)».Смотрите рисунок 31.

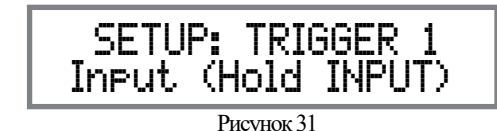

7. Теперь снова нажмите и удерживайте кнопку INPUT, ''SETUP: TRIGGER 1, BAL 1: OFF будет отображено на Инфо Дисплее Смотрите рисунок 32. BAL 1 будет выбран ка источник C53.

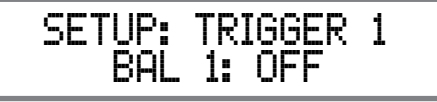

Рисунок 32

8. Чтобы активировать источник «BAL 1», поверните VOL-UME Control, чтобы на информационном дисплее отобразилось «SETUP: TRIGGER 1, BAL 1: ON». Обратитесь к рисунку 33.

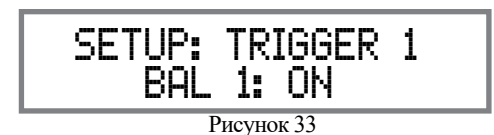

9. К другим входам, которые можно назначить для TRIG-GER 1 относятся следкющин:

BAL 2, BAL 3, UNBAL 1, UNBAL 2, UNBAL 3, UNBAL 4, MM PHONO, MC PHONO, COAX 1, COAX 2, OPTI 1, OPTI 2, USB, MCT, HDMI(ARC).

- 10. Другие TRIGGER можно выбрать, вернувшись сначала к «SETUP: TRIGGER 1, Input (Hold INPUT)», см. Рисунок 31. Затем поверните ручку IN-PUT, чтобы выбрать TRIGGER 2, TRIGGER 3 или TRIGGER 4.
- 11. Затем повторите шаги 8 и 9, чтобы выбрать нужные входы для TRIGGER 2, TRIGGER 3 или TRIGGER 4.

#### **Порты передачи данных**

Подключения Портов передачи данных между C53 и источником Mc-Intosh управление функциями исходного компонента с помощью пульта Д/У HR085, поставляемого с C53. По умолчанию все четыре порта данных настроены на отправку одних и тех же данных в выбранный источник. Чтобы выделить определенный порт данных только для одного источника (например, источника, подключенный к входу BAL 1, будет назначен порту данных 1), выполните следующие шаги:

- 1. Нажмите и удерживайте кнопку INPUT, чтобы войти в режим настройки. Обратитесь к рисунку 2 на странице 13.
- 2. Поворачивайте регулятор INPUT до тех пор, пока на информационном дисплее не отобразится надпись «SETUP: Data Porta (HOLD INPUT)». Обратитесь к рисунку 34.

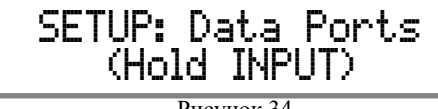

Рисунок 34

3. Нажмите и удерживайте кнопку INPUT, пока на дисплее не появ-

ится надпись «SETUP: ПОРТ ДАННЫХ 1, Все данные »появится на дисплее.Рисунок 35

.

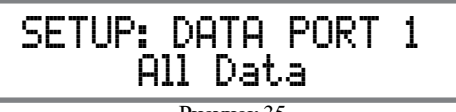

Рисунок 35

4. Поверните регулятор VOLUME (ADJUST) для выбора "BAL 1" Input. Смотрите рисунок 36.

SETUP: DATA PORT 1 BAL 1

Рисунок 36

5. Аналогичным образом выполните шаги 3 и 4, чтобы подписывать любые дополнительные порты данных. 6. Выйдите из режима настройки несколькими нажатиями кнопки INPUT Control.

Когда C53 является частью домашнего кинотеатра или многоканальной аудиосистемы, правый и левый передние каналы A/V процессора или декодера окружающего звучания могут активировать режим пропускания «Passthru» C53 на связанные с ним усилители мощности. Режим настройки позволяет выбрать указанный вход C53 для использования для правого и левого фронтальных каналов. В приведенном ниже примере правый и левый передние каналы A/V процессора будут подключены к входным разъемам BALanced 2 на C53. Обратитесь к страницам 7 и 8 для дополнительной подключении.

*Примечание. Фоно и цифровые входы не назначаются как вход Passthru* 

1. Нажмите и удерживайте кнопку INPUT, чтобы войти в режим настройки. Обратитесь к рисунку 2 на странице 13. 2. Поворачивайте регулятор INPUT, пока на информационном дисплее не отобразится индикация «SETUP: Passth-ru, OFF». Обратитесь к рисунку 37.

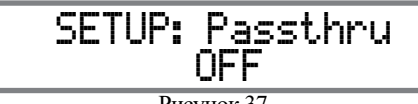

Рисунок 37

3. Поверните регулятор VOLUME (ADJUST) для выбора "BAL 2" Input. Смотрите рисунок 38.

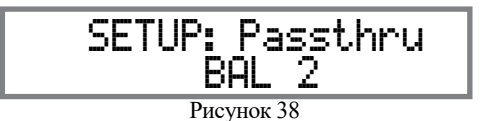

4. Выйдите из режима настройки нажав кнопку INPUT Control.несколько раз.

### **Passthru HDMI (ARC) и (CEC)**

Входной разъем HDMI C53 имеет (ARC) схему обратного аудиоканала, позволяющую выбирать аудиосигналы и команду управления для устройств HDMI TV / Monitor. Чтобы отключить управление бытовой электроникой (CEC) устройств HDMI, подключенных к входам HDMI телевизора / монитора, выполните следующие действия:

- 1. Нажмите и удерживайте кнопку INPUT, для измения режима настройки. Обратитесь к рисунку 2 на странице 13.
- 2. Поворачивайте регулятор INPUT до тех пор, пока на информационном дисплее не будет отображена надпись «SETUP: HDMI CEC, ON», которая является настройкой по умолчанию. Обратитесь к рисунку 41.

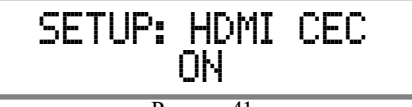

Рисунок 41

3. Для отключения режима домашней электроники

(CEC) устройств HDMI, подключенных к телевизору / монитору, поворачивайте регулятор VOLUME до тех пор, пока на информационном дисплее не отобразится индикация «SET-UP: HDMI CEC, OFF».. Смотрите рисунок 42.

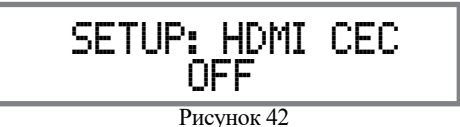

Для того чтобы схема (CEC) не переключала питание переменного тока на C53, измените для C53 «SETUP: HDMI CEC PWR, ON» на «SETUP: HDMI CEC PWR, OFF». Обратитесь к рисункам 43

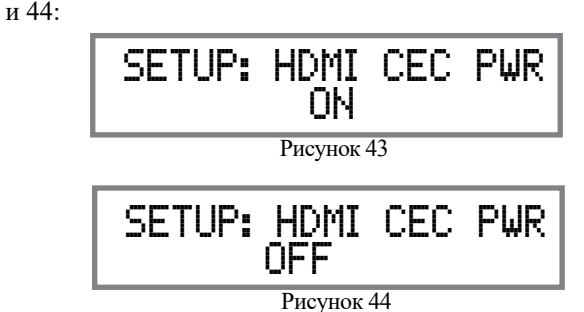

### **Режим синхронизации (ARC)**

Схема аудиовозвратного канала входного разъема HDMI (ARC) C53 также имеет другую функцию управления. При прослушивании и просмотре входного сигнала HDMI телевизора / монитора схема ARC синхронизированный видео- и аудиосигнал телевизора / монитора. Для выключения AUTO синхронизированного видео и аудио ТВ / Монитор сигнала, выполните следующие действия:

1. Нажмите и удерживайте кнопку INPUT, чтобы изменить режим настройки. Обратитесь к рисунку 2 на странице 13.

2. Поворачивайте регулятор INPUT, пока на информационном дисплее не будет отображена надпись «SETUP: Lip Sync Mode, Auto», которая является настройкой по умолчанию. Обратитесь к рисунку 45.

## Рисунок 45 SETUP: Lip Sync Mode Auto

3. Для отключения режима управления бытовой в режиме синхронизацииe, вращайте регулятор VOLUME, пока на информационном дисплее не появится надпись «SETUP: Lip Sync Mode, Manual». Рисунок 46.

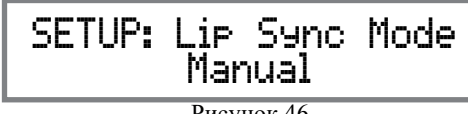

Рисунок 46

#### **Цифровое усиление**

C53 предлагает настройки цифрового усиления для входов HDMI, OPTICAL 1 (OPT1) и OPTICAL 2 (OPT2). Изменение усиления конкретного цифрового входа приведет к изменению громкости воспроизведения музыки. Чтобы изменить усиление для входа HDMI, выполните следующие действия:

- 1. Нажмите и удерживайте кнопку INPUT, чтобы изменить режим настройки. Смотрите рисунок 2 на странице 13.
- 2. Поворачивайте регулятор INPUT до тех пор, пока на информационном дисплее не отобразится индикация «SETUP: Digital Gain (Hold INPUT)», которая является настройкой по умолчанию. Рисунок 47.

SETUP: Digital Gain (Hold INPUT)

Рисунок 47

3. Нажмите регулятор INPUT, чтобы сначала выбрать HDMI Цифровое усиление Настройка по умолчанию +15 дБ с шагом усиления 1 дБ. Обратитесь к рисунку 48.

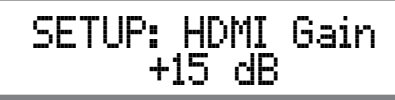

Рисунок 48

4. Усиление можно уменьшить, вращая регулятор

громкости против часовой стрелки, чтобы уменьшить усиление с +15 дБ до 0 дБ. Смотрите рисунки 49 и 50.

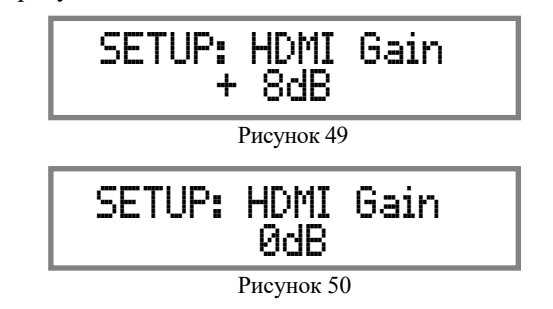

Регулировки входов OPT1 и OPT2 работают иначе, чем уже рассмотренные настройки HDMI Digital Gain. Выполните следующие шаги:

- 5. Нажмите и удерживайте кнопку INPUT, чтобы изменить режим настройки. Обратитесь к рисунку 2 на странице 13.
- 6. Поворачивайте регулятор INPUT до тех пор, пока на информационном дисплее не отобразитсч надпись «SETUP: Digital Gain (Hold INPUT)», которая является настройкой по умолчанию. Смотрите рисунок 47.

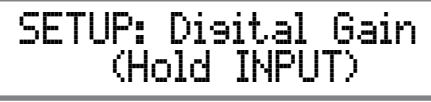

Рисунок 47

7. Нажмите регулятор INPUT, а затем поверните регулятор INPUT по часовой стрелке, чтобы выбрать усиление OPTI 1 0 дБ или OPTI 2 0 дБ, а усиление регулируется с шагом 1 дБ. См. Рисунок 51. 0 дБ - настройка по умолчанию для Оптического 1 и Оптического 2.

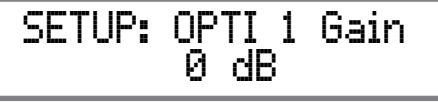

Рисунок 51

8. Коэффициент усиления для входов OPTI 1 или OPTI 2 может быть увеличен, вращением регулятора громкости по часовой стрелке, для увеличения усиление с 0 дБ с увеличением до +15 дБ или + 8 дБ с 0 дБ. Обратитесь к рисункам 52 и 53.

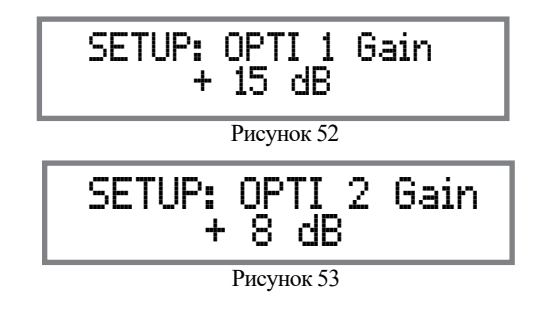

### **Скорость порта Comm Port**

C53 может управляться дистанционно с другого оборудования, подключенного к разъему RS232 на задней панели. Скорость, с которой C53 связывается (8 бит, без контроля четности и 1 стоповый бит) с другим оборудованием, регулируется от 9600 бит в секунду до 115 200 бит в секунду. Чтобы изменить скорость по умолчанию 115 200 бит в секунду, выполните следующие действия:

1. Нажмите и удерживайте кнопку INPUT, чтобы войти в режим настройки. Смотрите рисунок 2 на странице 13.

2. Поворачивайте регулятор INPUT, пока на информационном дисплее не будет отображена индикаия «SETUP: RS232, 115200 Baud». Обратитесь к рисунку 54.

> SETUP: RS232 115200 Baud

Рисунок 54

- 3. Поверните регулятор VOLUME (ADJUST) для выбора желаемой скорость передачи данных.
- 4. Выйдите из режима SETUP нажав кнопку INPUT несколько раз.

#### **Коды дистанционного управления**

Пульт Д/У которым комплектуется C53, использует НОРМАЛЬНЫЕ коды управления McIntosh. Второй набор управляющих кодов, на которые C53 будет реагировать, называется альтернативными кодами. Альтернативные коды используются, когда C53 используется в том же месте, что и другой предусилитель McIntosh и / или  $A / V$ процессор. Это предотвратит влияние пульта дистанционного управления на работу обоих устройств одновременно. Чтобы активировать коды ALTERNATE пульта дистанционного управления, выполните следующие действия:

- 1. Нажмите и удерживайте кнопку INPUT, чтобы войти в режим настройки. См. Рисунок 2 на странице 13. Поворачивайте регулятор INPUT до
- 2. тех пор, пока на информационном дисплее не отобразится надпись «SETUP: IR Codes, Normal». Обратитесь к рисунок 48.

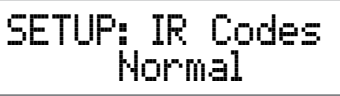

Figure 48

- 3. Поверните регулятор VOLUME (ADJUST) для перехода
	- на Альтернативные Коды. Смотрите рисунок 49.

 SETUP: IR Codes Alternate

Рисунок 49

4. Теперь необходимо изменить коды пульта Д/У HR085.

на Альтернативные. Информация о пульте дистанционного управления HR085 доступна для загрузки с веб-сайта McIntosh:

*http://www.mcintoshlabs.com/us/Products/pages/ ProductDetails.aspx?CatId=preamplifiers&Produ ctId=C53*

5. Для выхода из режима НАСТРОЙКИ, несколько раз нажмите INPUT Control.

### **ИК Сенсор**

ИК Датчик на передней панели C53, который получает сигналы от пульта Д/У HR085, можно отключить, чтобы предотвратить помехи при подключении внешнего ИКдатчика. Для отключения ИК-датчик передней панели, выполните следующие действия:

- 1. Нажмите и удерживайте кнопку INPUT, чтобы войти в режим настройки. Смотрите рисунок 2 на странице 13.
- 2. Поворачивайте регулятор INPUT до тех пор, пока на информационном дисплее не отобразится надпись «SETUP: Front IR, Enabled». Рисунок 50.

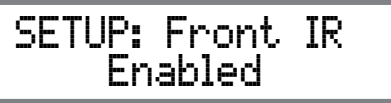

Рисунок 50

3. Поверните регулятор VOLUME (ADJUST) для выбора опции Disabled". Смотрите рисунок 51

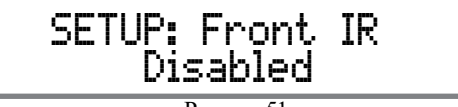

Рисунок 51

4. Несколько раз нажмите кнопку INPUT control для выхода из режима Настроек.

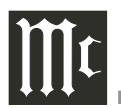

#### **Режим питания**

C53 имеет функцию автоматического выключения, которая автоматически переводит предусилитель в режим ожидания / выключения энергосбережения. Это происходит примерно через 30 минут в случае отсутствия активности пользователя (включая изменения в любой из операций, таких как выбор источника, регулировка громкости и т. Д.), или отсутствия аудиосигнала. Если желательно отключить функцию автоматического отключения, выполните следующие действия:

1. Нажмите и удерживайте кнопку INPUT, чтобы войти в РЕЖИМ НАСТРОЙКИ. Смотрите рисунок 2 на странице 13.

2. Поворачивайте регулятор INPUT, пока на информационном дисплее не отобразится надпись «SETUP: Auto Off, Enabled». Смотрите рисунок 52.

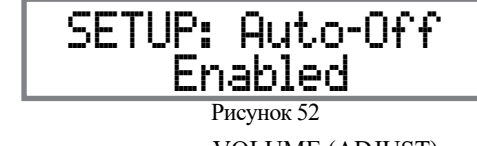

3. Поверните регулятор VOLUME (ADJUST) для выбора

"Disabled". Смотрите рисунок 53.

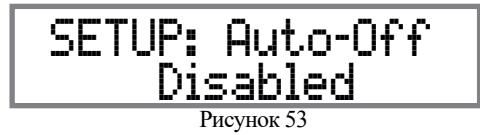

### **Сброс к заводским настройкам**

Если возникает необходимость сбросить все регулируемые настройки (настройки и параметры обрезки) на заводские значения по умолчанию, выполните следующие действия:

- 1. Нажмите и удерживайте кнопку INPUT, чтобы войти в режим настройки. Обратитесь к рисунку 2 на странице 13.
- 2. Поворачивайте регулятор INPUT до тех пор, пока на информационном дисплее не появится «FACTORY RE-SET, (Hold INPUT)». Смотрите рисунок 54.

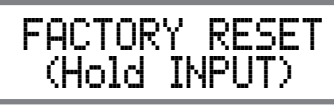

Рисунок 54

3. Нажмите и удерживайте кнопку INPUT, пока не отобразится надпись -

«FACTORY RESET, в прогрессе! » появится на информационном дисплее, затем отпустите регулятор INPUT. Смотрите рисунки 55 и 56.

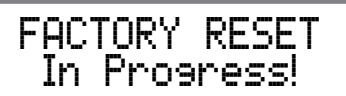

Рисунок 55

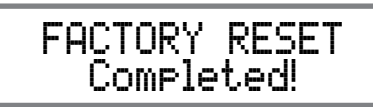

4. Нажмите кнопку STAND / BY на передней панели, для включения C53. Рисунок 56

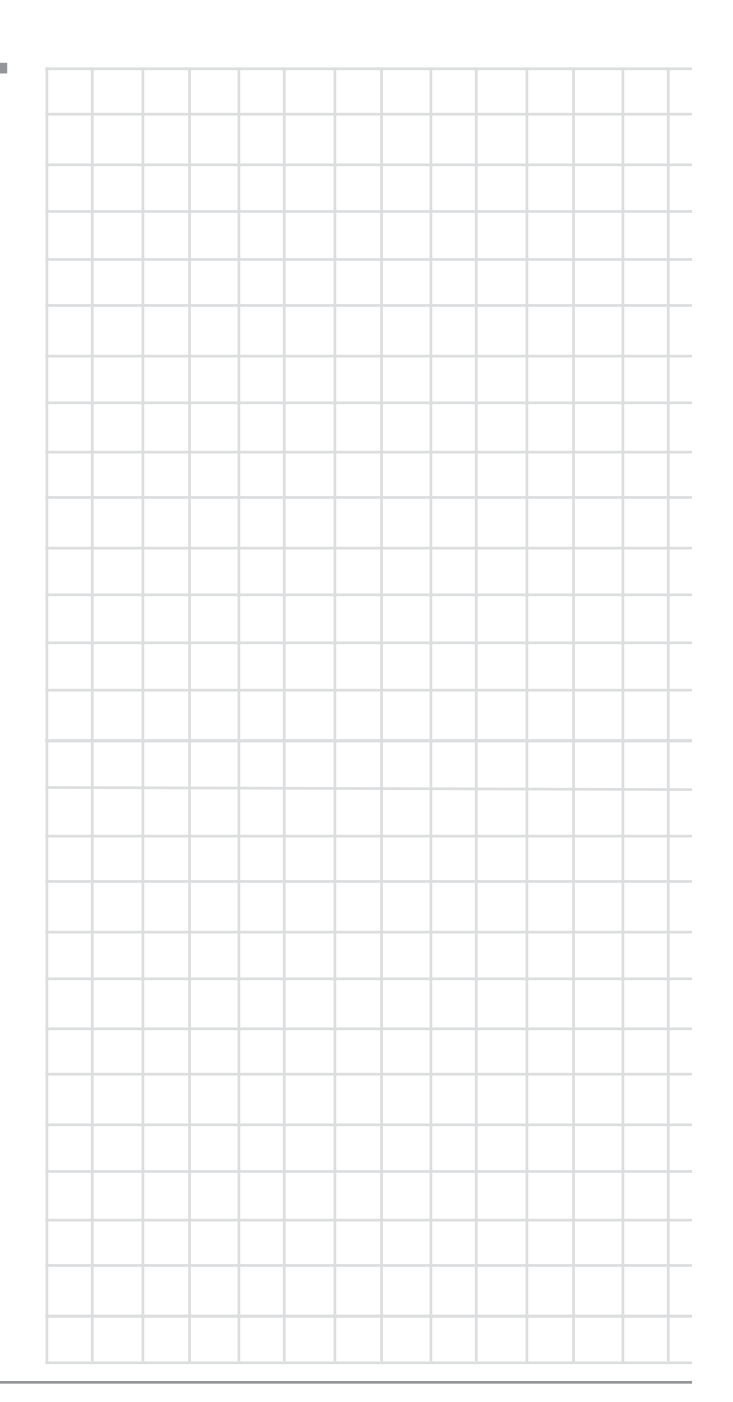

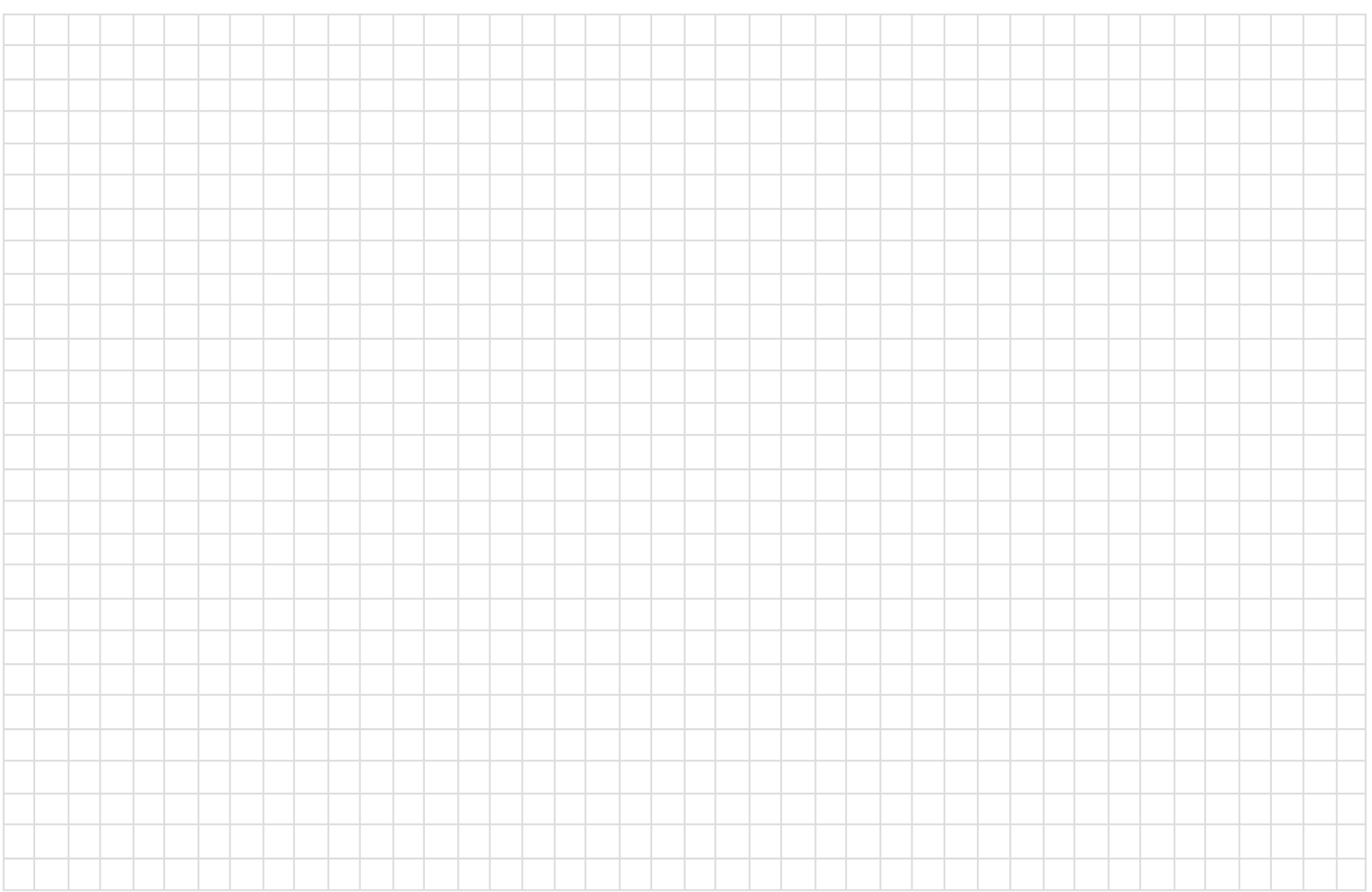

### **Как работать с C53**

Красный светодиод над кнопкой STANDBY / ON загорается, указывая на то, что C53 находится в режиме ожидания. Чтобы включить C53, нажмите кнопку STANDBY / ON на передней панели или кнопку (питание - зеленый) на пульте дистанционного управления. C53 пройдет краткую инициализацию при запуске с Информационным дисплеем на передней панели, показывающим последний использованный источник и настройку громкости. Затем следует индикация настройки громкости, начинающаяся с нуля, а затем увеличивающаяся до последней использованной настройки громкости. См. Рисунки 60, 61, 62 и 63. Чтобы выключить C53, нажмите кнопку STANDBY / ON на передней панели или кнопку (Power - Red) OFF на пульте дистанционного управления..

 *Примечание: Для получения пояснений по работе кнопок пульта Д/У, обращайтесь к страницам 10 и 11.*

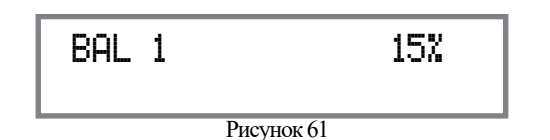

#### **Выбор источника**

Поверните регулятор INPUT, чтобы выбрать нужный источник,

или нажмите кнопку INPUT Up ▲или Down ▼на пульте дистанционного управления. Смотрите рисунки 60, 62 и 63.

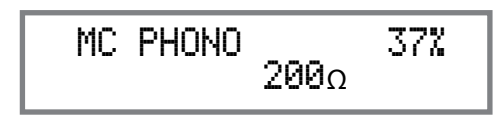

Рисунок 62

#### **Регулятор Громкости**

Вращайте на фронтальной панеле регулятор VOLUME или нажимайте кнопки VOLUME Up $\blacktriangle$  или Down $\nabla$  на пульте Д/У для выбора нужного значения громкости. Смотрите рисунки 60 and 63.

#### **Функции TRIM**

C53 имеет девять различных вариантов функции TRIM с разными настройками. Выборы TRIM включают баланс, уровень обрезки входного сигнала, режим эквалайзера, режим моно / стерео, индикаторы усилителя, яркость дисплея, загрузку фоно-картриджа (MC и MM) (когда выбран Вход) и подключены

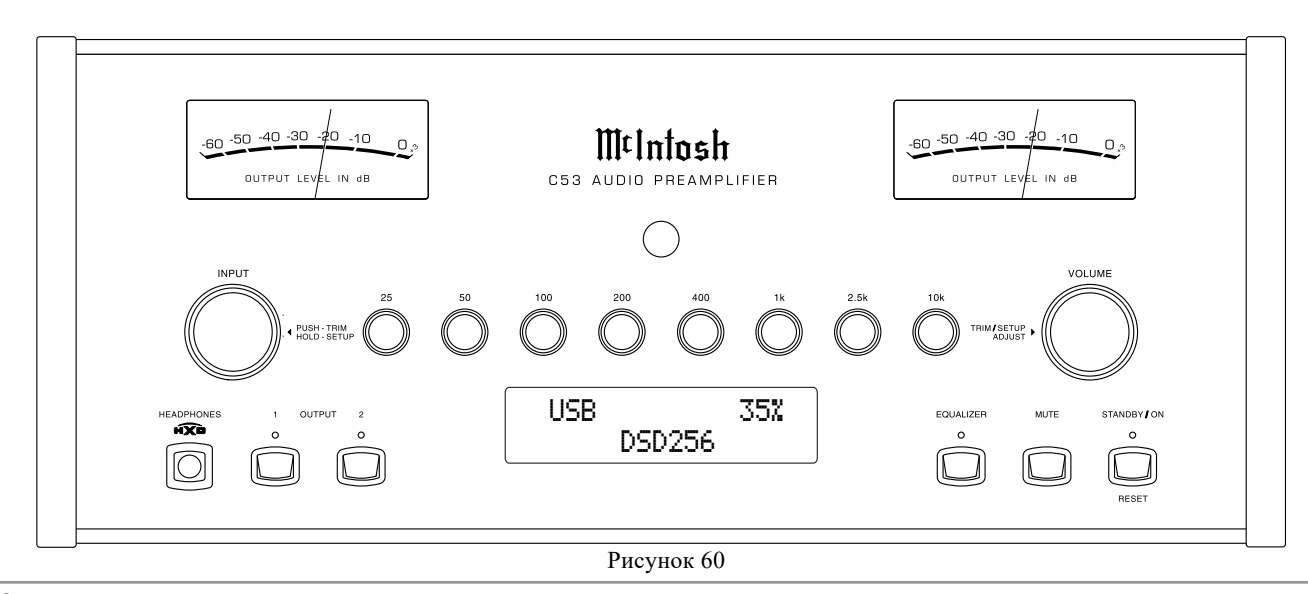

и когда наушники подключены в режиме режим HXD.

Настройки TRIM сохраняются в памяти независимо для каждого выбранного источника сигнала, за исключением настроек «Подсветка счетчика» и «Яркость дисплея» вкл. Или выкл., Которые одинаковы для всех входов

*Примечание. Выбор и регулировку всех функций обрезки можно выполнить, нажав на ручку управления триммером INPUT на передней панели, а затем вращая ее, чтобы выбрать нужную функцию обрезки. Затем используйте регулятор настройки громкости, чтобы изменить настройку. Также можно использовать кнопку TRIM на пульте дистанционного управления вместе с кнопкой LEVEL UP / LEVEL DN. Обратитесь к рисункам 60 и 63.*

### БАЛАНС

Баланс варьируется в зависимости от различных источников, программ, акустики помещения и положений прослушивания относительно<br>громкоговорителей. При громкоговорителей. При необходимости используйте (функцию обрезки), чтобы достичь примерно одинакового уровня громкости прослушивания в каждом громкоговорителе. Для настройки баланса выполните следующее:

Рисунок 64

BALANCE R ||

1. Нажмите кнопку TRIM несколько раз на пульте дистанционного управления до тех пор

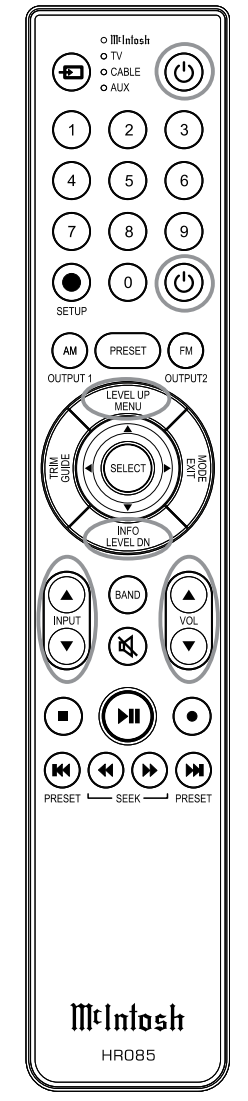

Рисунок 63

 на передней панели Дисплея не отобразится надпись «L BALANCE R». Смотрите рисунок 64

*Примечание: Также можно использовать регулировку INPUT на передней панели и регулировка громкости на пульте*

2. Нажмите кнопки LEVEL UP / DOWN на

пульт дистанционного управления для выделения правого канала (см. рисунок 65) или левого канала (см. рисунок 66).

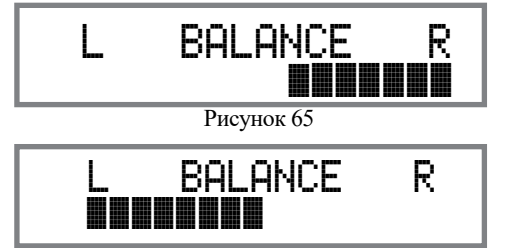

Рисунок 66

Дисплей передней панели показывает изменения баланса от 0 до 50 дБ. Примерно через 4 секунды информационный дисплей возвращается, чтобы указать выбор источника и уровень громкости. Чтобы проверить настройку баланса, не меняя ее, используйте кнопку TRIM и выберите баланс.

### TRIM LEVEL

Компоненты источника могут иметь несколько разные уровни громкости, что приводит к необходимости перенастройки регулятора громкости C53 при переключении между различными источниками. C53 позволяет регулировать уровни для каждого из входов источника для одинаковой относительной громкости. Чтобы настроить уровень обрезки для текущего выбранного источника входного сигнала, выполните следующие действия:

1. Выберите «INPUT TRIM, 0.0 dB», как указано на Дисплее Фронтальной панели. Смотрите рисунки 60, 63 и 67.

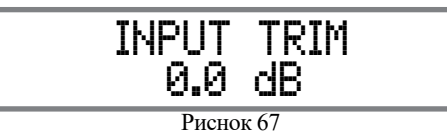

2. Настройте уровень обрезки каждого входа в соответствии с средним уровнем громкости наиболее часто прослушиваемого входа. Диапазон регулировки составляет ± 6,0 дБ с шагом в полдБ. Обратитесь к

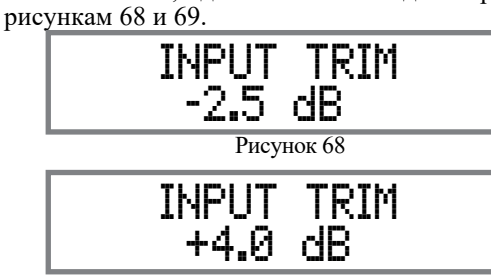

Рисунок 69

Примерно через 6 секунд информационный дисплей возвращается, чтобы указать выбор источника и уровень громкости.

### РЕЖИМ ЭКВАЛАЙЗЕРА

Встроенный восьмиполосный эквалайзер частоты обеспечивает более точную настройку звука, чем стандартные регуляторы низких и высоких частот. По умолчанию эквалайзер выключен для всех входных источников, а схема эквалайзера пропущена. Любой входной источник может быть назначен для включения эквалайзера при выборе. Чтобы активировать эквалайзер для данного источника входного сигнала, выполните следующие действия:

*Примечание. Аудиосигнал, присутствующий на гнездах FIXED OUT, не зависит от настроек эквалайзера.*

- 1. Выберите нужный источник входного сигнала.
- 2. Выберите «EQUALIZER, Off», как указано на информационном дисплее передней панели. Обратитесь к рисунку 70.

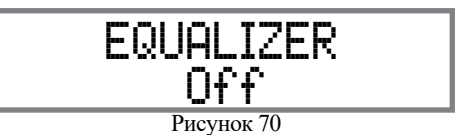

3. Установите EQUALIZER On для желаемого входа

с помощью регулятора громкости на передней панели или кнопок дистанционного управления. Обратитесь к рисунку 71.

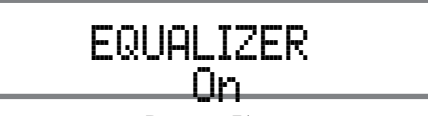

Рисунок 71 Примерно через 5 секунд информационный дисплей возвращается, чтобы указать выбор источника и уровень громкости.

### ФОНО НАСТРОЙКИ

Сначала выберите Phono MC или вход Phono MM для типа Phono Cartridge, установленного на используемом в данный момент проигрывателе. Затем нажмите и поверните регулятор INPUT, чтобы отобразить активный тип нагрузки для выбранного фоно картриджа. См. Рисунки 72 (Картридж с подвижной катушкой) или 73 (Картридж с подвижным магнитом).

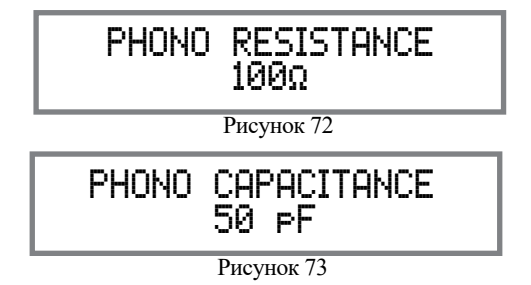

Затем поверните регулятор VOLUME, чтобы отрегулировать значение загрузки картриджа Phono. Примерно через 6 секунд буквенно-цифровой дисплей возвращается, чтобы указать выбор источника и уровень громкости.

#### МОНО / СТЕРЕО РЕЖИМ

По умолчанию стереофонический режим активен для всех источников входного сигнала, однако любой источник входного сигнала может быть назначен для монофонического режима работы. Чтобы изменить стереофонический режим на моно для данного источника входного сигнала, выполните те же шаги , используя элементы управления на передней панели или кнопки пульта дистанционного управления, что и для настроек EQUALIZER:

> *Примечание: аудиосигнал присутствует в FIXED OUT.*

## **Как Управлять С53, продолжение**

*Разъемы зависят от настройки стерео / моно.*

- 1. Выберите нужный источник входного сигнала.
- 2. Выберите "MONO / STEREO, который отображается на Дисплее \_\_\_\_\_\_ "

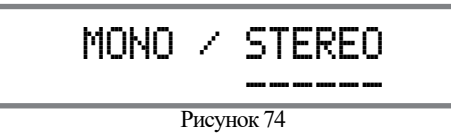

3. Для выбора режим MONO, отрегулируйте УРОВЕНЬ TRIM. Смотрите рисунок 75.

> Рисунок 75 MONO / STEREO \_\_\_\_

Примерно через 6 секунд информационный дисплей возвращается, чтобы указать выбор источника и уровень громкости.

ПОДСВЕТКА ИНДИКАТОРОВ

Если Усилитель Мощности McIntosh подключен

к C53 (см. стр. 7-8), подсветку индикаторов можно включить или выключить, выполнив один и тот же тип операций для настройки EQUAL-IZER и MODE. Выбор:

1. Выберите "METER LIGHTS, On" как отображено Инфо Дисплее передней панели. Смотрите рисунок 76.

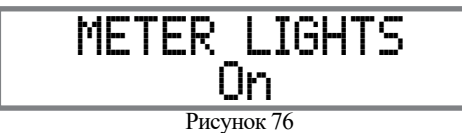

2. Отключите подсветку индикатороВ, используя регуляторы INPUT/VOLUME на передней панели или на пульте Д/У.

Примерно через 6 секунд информационный дисплей возвращается, чтобы указать выбор источника и уровень громкости.

ПОДСВЕТКА ИНФОРМАЦИОННОГО ДИСПЛЕЯ Уровень яркости Дисплея передней панели C53

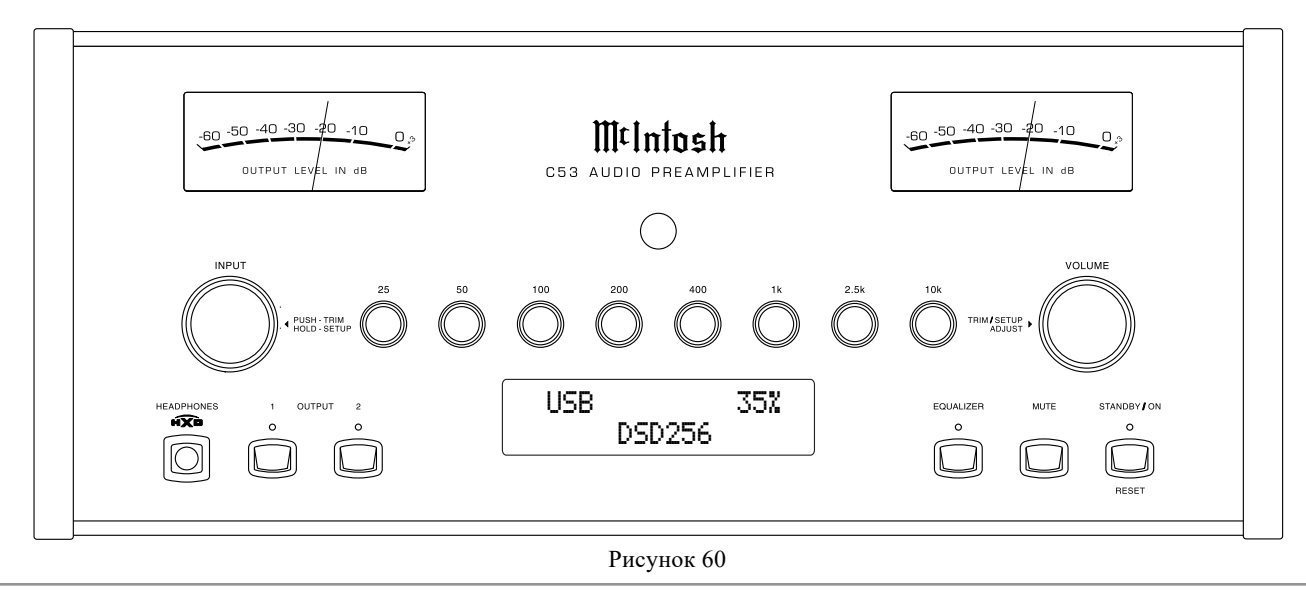

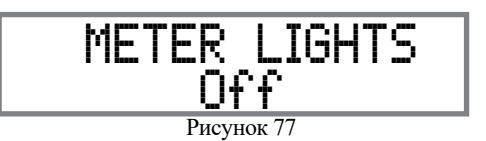

можно настроить от яркого до тусклого, выполнив те же действия, что и для настройки ЭКВАЛАЙЗЕРА, MODE и т. д.

1. Выберите "DISPLAY, BRIGHTNESS" как показано на дисплее Фронтальной панели. Рисунок 78.

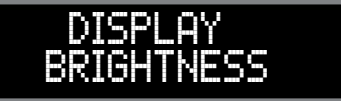

Рисунок 78

2. Уменьшите уровень яркости, отрегулировав TRIM LEVEL. Смотрите рисунок 79.

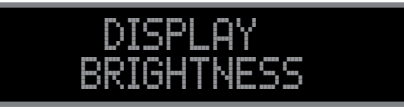

Примерно через 6 секунд информационный дисплей возвращается, чтобы указать выбор источника и уровень громкости.

### **Отключение звука**

Нажмите кнопку MUTE на передней панели C53 или на пульте дистанционного управления, чтобы отключить звук на всех выходах (основной, выход 1, выход 2 и наушники), кроме FIXED OUTPUT. На информационном дисплее передней панели будет отображаться имя источника и слово MUTE вместо фактической настройки громкости. Обратитесь к рисунку 80.

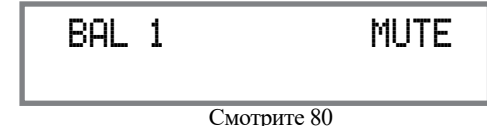

Повторное нажатие кнопки отключения звука или регулировка громкости (на передней панели или пульте дистанционного управления) приведет к включению звука C53.

#### **Регулировки Эквалайзера**

Эквалайзер С53 имеет восемь Регулировок Частоты, которые увеличивают или уменьшают на 12дБ амплитуду полосы частот. Центральные частоты данных регулировок представляют 25Гц, 50Гц, 100Гц, 200Гц, 400Гц, 1,000Гц, 2,500Гц и 10,000Гц. Затрагиваются и Левый, и Правый каналы. Все элементы управления контуров баса и тембра удаляются с тракта сигнала, когда настройки установлены в центральное или плоское положение. На приведенном справа рисунке показан фундаментальный диапазон частот акустических музыкальных инструментов и человеческого голоса. На нем также показан диапазон настроек этих частот для каждой Регулировки Эквалайзера С53 в шаге от +6дБ до -6дБ..

*Примечание. Аудиосигнал присутствующий на выходе* 

*FIXED OUT не зависит от схемы эквалайзера.* **Выход 1 и 2**

Нажмите кнопку OUTPUT 1 или OUTPUT 2 на передней панели или используйте пульт дистанционного управления и нажмите кнопку SETUP / BLUE, а затем кнопку OUTPUT 1 или OUTPUT 2, чтобы отправить звук на отдельные усилители мощности, подключенные к задняя панель ВЫХОД 1 или 2. Он также активирует разъемы POWER CONTROL TRIGger 1 или 2 на задней панели C53. Чтобы прекратить передачу аудиосигналов и сигналов управления питанием на отдельные усилители мощности, нажмите одну и ту же кнопку (-и) второй раз.

#### **Функция Trim**

Нажмите и удерживайте кнопку INPUT на передней панели, чтобы активировать функции триммера C53. Поверните вращайте регулятор INPUT ВХОД

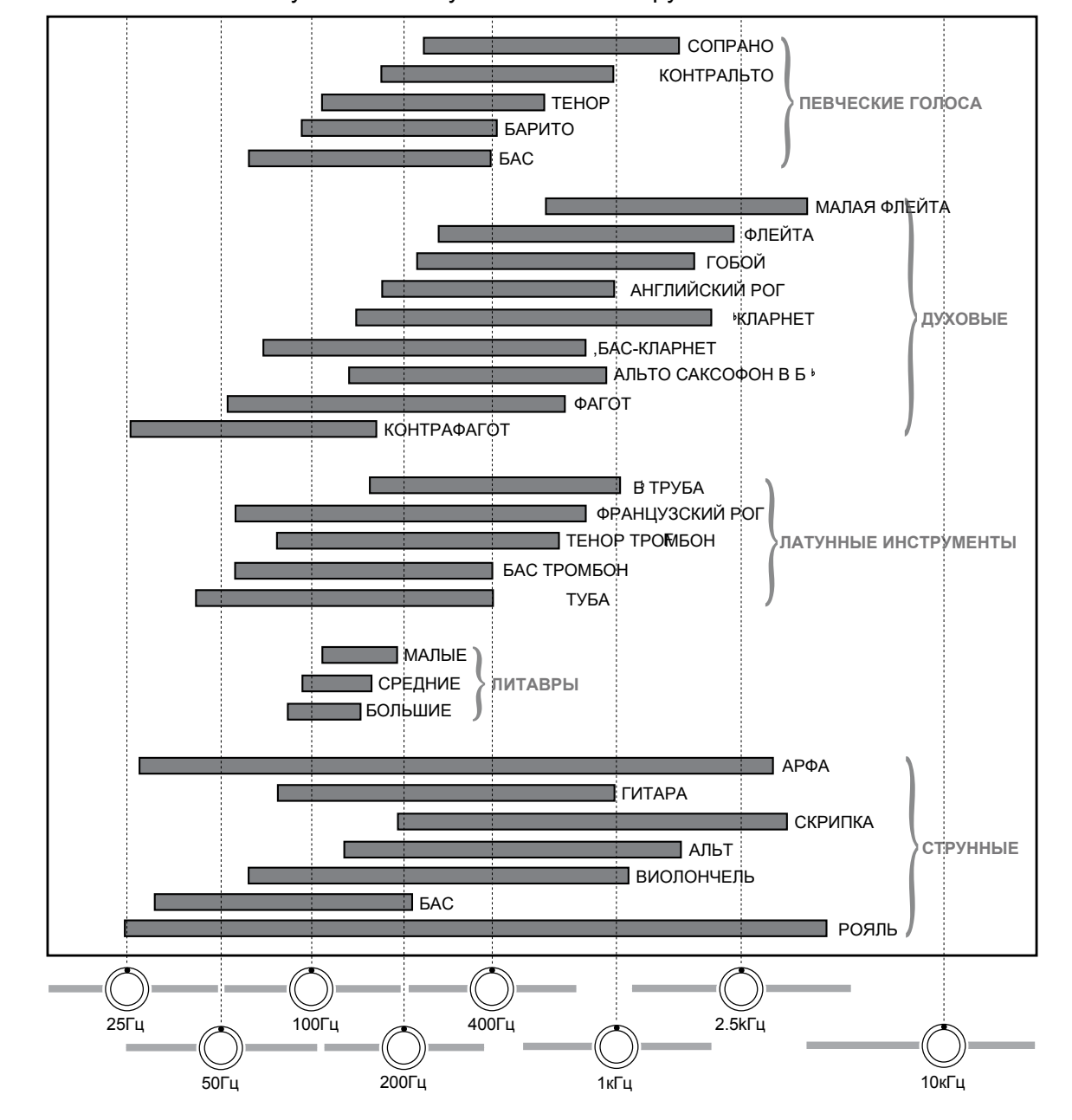

Основные частоты Акустических Музыкальных Инструментов и Человеческого Голоса

### **Как Управлять С53 (продолжение)**

для выбора желаемой функцию обрезки, а затем используйте регулятор VOLUME (настройка), чтобы изменить настройку обрезки. См. Рис. 60 на стр. 22. Также можно использовать кнопки TRIM и LEVEL UP / DOWN пульта Д/У. Приблизительно через 6 секунд после того, как выбор функции триммера и / или регулировки были остановлены, C53 отключит режим TRIM.

### **Passthru**

Обратитесь к разделу Информация о Passthru в разделе Настройка C53 на стр. 17, чтобы активировать функцию и выбрать нужный вход на C53.

C53 автоматически включится и переключится на ранее настроенный вход Passthru при включении A/Vпроцессора McIntosh или многоканального объемного декодера. На Буквенно-цифровом дисплее передней панели Аудио предусилителя будет отображаться «PASSTHRU». Сотрите рисунок 81.

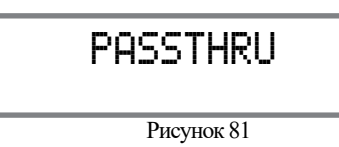

ВЫХОДЫ C53 1 и 2 активны в режиме Passthru. Другие элементы управления и кнопки на передней панели деактивируются, пока активен режим Passthru.

#### **Разъем для наушников**

Подключите пару динамических наушников к данному разъему с помощью стереофонического штекера 1/4 "(0,635 см) для индивидуального прослушивания. По умолчанию все выходные соединения усилителя мощности (1 и 2) отключаются автоматически.

Когда наушники подключены к разъему на передней панели C53, становится доступной дополнительная функция TRIM. HXD от McIntosh обеспечивает акустическую глубину и пространственность музыки, которую обычно можно услышать от акустических систем теперь воспроизводится

через ваши наушники. Нажмите и удерживайте регулятор INPUT, затем поверните его, чтобы выбрать «HEAD-PHONE HXD, On». Чтобы отключить режим HXD, поворачивайте регулятор громкости до тех пор, пока на дисплее передней панели не будет отображено «HEADPHONE HXD, Off». Смотрите рисунки 82 и 83.

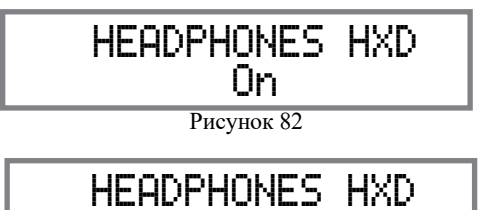

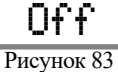

*для сопротивления в диапазоне от 100 до600ом. Примечание: Вход для наушников оптимизирован*

#### 1. **Осуществление записи**

- 2. Выберите желаемый источник сигнала, который вы хотите записать, используя INPUT Control на передней панели или используя кнопку INPUT UP / DOWN на пульте дистанционного управления.
- 3. Отрегулируйте уровень записи с помощью регулятора уровня рекордера и продолжите процесс записи.
- 4. Прослушайте воспроизведение только что записанного программного источника, выбрав источник входного сигнала, подключенный к компонентному выходу рекордера.

#### **Оптические и коаксиальные цифровые входы**

Когда на C53 выбран цифровой вход (оптическое или коаксиальное подключение) , информационный дисплей на передней панели показывает частоту дискретизации, когда присутствует сигнал. Обратитесь к рисунку 84.

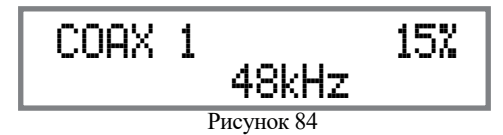

Во время отсутствия цифрового сигнала на дисплее будет отображаться « и Рисунок 85.

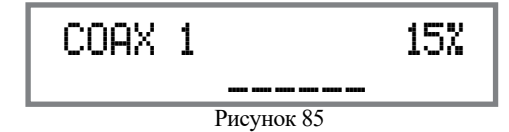

**Управление USB-входом и установка драйвера USB**-Вход C53 позволяет воспроизводить музыку с компьютера, когда компьютер подключен к разъему USB на задней панели.

*Примечание USB вход только для прямого подключения к компьютеру*

*Для воспроизведения музыки с USB-накопителя подключите USBнакопитель к другому USB-порту компьютера и выберите USBнакопитель с программой воспроизведения мультимедиа.*

USB-вход C53 совместим с ПК на базе ОС Microsoft®, Windows 7 (SP1), Windows 8.1 и Windows 10. Он также совместим с компьютерами Apple® Macintosh® с ОС

OS-10.6.8 или более поздней версии. При использовании компьютера с Windows на ПК должен быть установлен специальный драйвер программного обеспечения USB-аудиоустройства McIntosh. Драйвер необходимо установить перед подключением USB входа C53 к USB-порту компьютера.

*Примечание. Если компьютер Apple Macintosh используется с C53, дополнительный драйвер не требуется.* Драйвер McIntosh USB Audio для Windows доступен для загрузки с веб-сайта McIntosh:

*http://www.mcintoshlabs.com/support/product-*

*support*

### Смотрите рисунок 92.

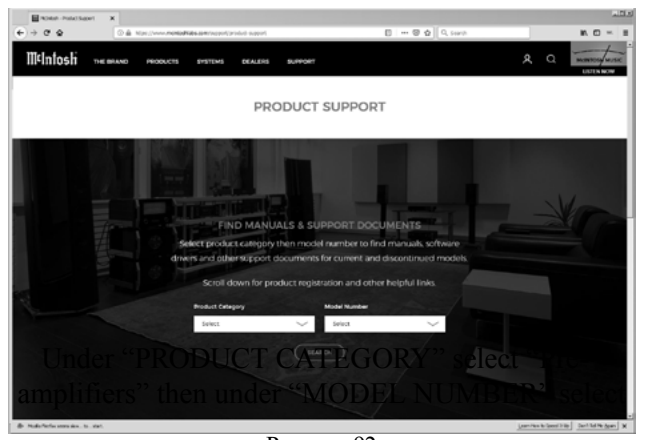

Рисунок 92

«C53». Нажмите «ПОИСК», затем выберите McIntosh-HD USB Audio Windows Drive D v1.0 и загрузите драйвер Windows для ПК. Следуйте нижеприведенным инструкциям для установки драйвера McIntosh C53:

Обращайтесь к рисунку 93.

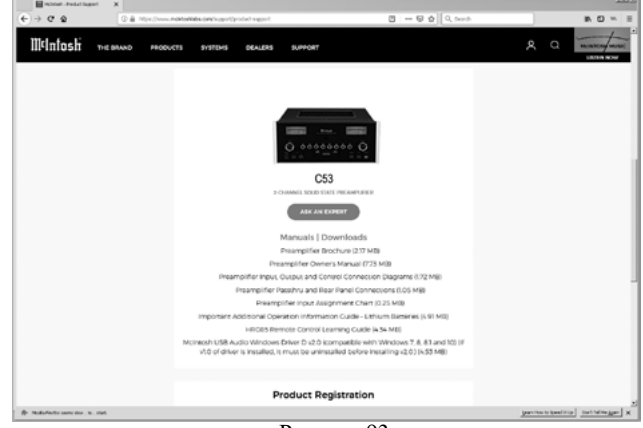

Рисунок 93

### **Цель:** Настроить McIntosh

USB Audio Windows Драйвер для использования с продуктами McIntosh с USB-цифровым аудиовходом.

### **Требования:** 1. Компьютер с работающим USB портом

- 2. Операционная системаWindows 7 (SP1 или выше), Windows 8 (8.1) или Windows 10.
- 3. USB кабель с коннекторами А и В.

### **Установка программного обеспечения**

Перед установкой продукта McIntosh на компьютер важно сначала установить загруженное программное обеспечение на компьютер. Драйвер USB входит в комплект загруженного программного обеспечения.

*Примечание: Перед установкой данного ПО, проверьте*

*имеют ли продукт (ы) McIntosh с USB-цифровым аудиовходом самую последнюю версию прошивки, если нет, сначала обновите прошивку.*

1. Разархивируйте загруженный пакет драйвера программного обеспечения USB для Windows McIntosh.

2. Установите разархивированное программное обеспечение Windows USB Driver McIntosh.

#### **USB Connection**

Соедините между собой ПК и продукт McIntosh при помощи USB кабеля оборудованного коннекторами А и В, подключив данный кабель к Цифровому

 $\begin{array}{c} \text{R} \rightarrow \text{R} \rightarrow \text{R} \end{array}$  (i)  $\begin{bmatrix} D & 4 \text{ 157M} & \text{R} \end{bmatrix}$ 

(i) 4:30 PM

**A** X

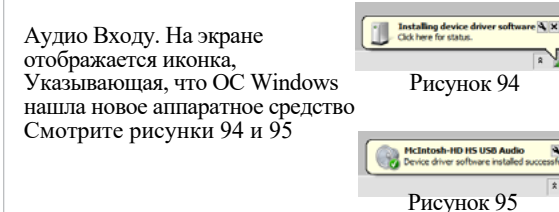

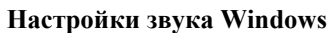

Для правильной работы продукта McIntosh через USB-соединение с компьютером необходимо внести изменения в настройки звука Windows

1. Нажмите кнопку «Пуск» в Windows и нажмите «ПАНЕЛЬ УПРАВЛЕНИЯ» с последующим выбором «ЗВУК». Обратитесь к рисунку 96.

2. Как показано на рисунке 97, сначала выберите «McIntosh-HD HS».

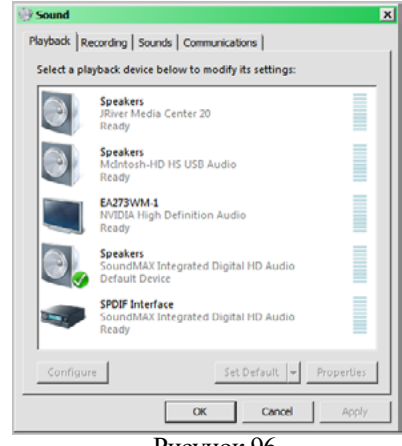

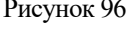

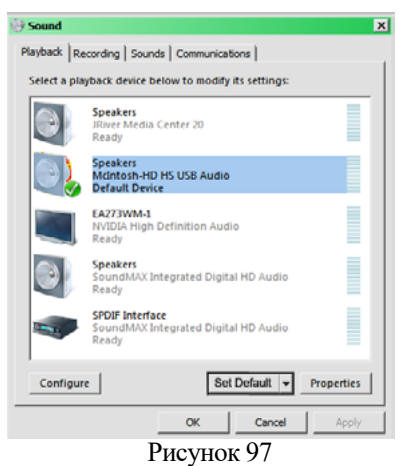

### **Настройки панели управления**

Чтобы активировать панель контроля Аудио управления McIntosh-HD USB , нажмите «Значок McIntosh» (находится в области уведомлений Windows в правой части панели задач) или нажмите «Показать скрытые значки» в Windows, затем выберите «McIntosh» Icon.". Обратитесь к рисункам 98 - 101.

- *2. Примечание: 1. Необязательно, чтобы панель управления USB-аудиоустройства McIntosh-HD была зарущена, если только не требуется вносить изменения в настройки по умолчанию.*
- *3. Панель управления звуком USB McIntosh-HD отображает текущую частоту дискретизации, битрейт и размер буфера для потоковой передачи музыки с компьютера на C53.*
- *4. Когда программа Media Stream на компьютере настроена на вывод в формате «ASIO», USB-панель управления звуком McIntosh -HD позволяет изменять параметры настройки на лету.*

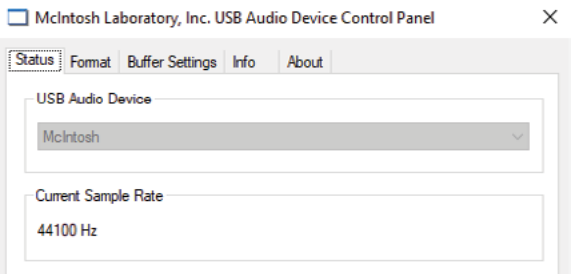

#### Рисунок 98

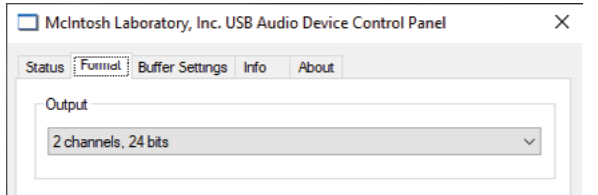

Рисунок 99

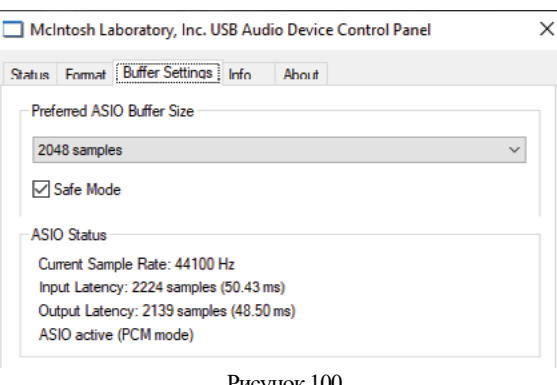

#### Рисунок 100

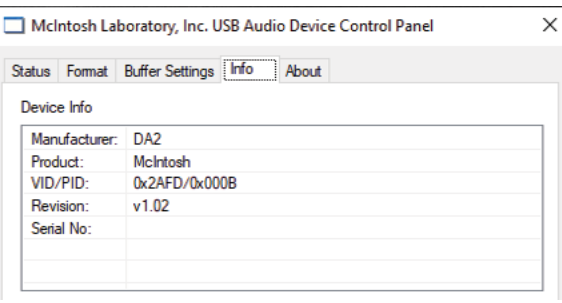

Рисунок 101

#### **Воспроизведение музыки через USB**

Если на McIntosh C53 выбран вход USB , дисплей передней панели показывает частоту дискретизации (см. Рисунки 102 и 103 для сигналов PCM).

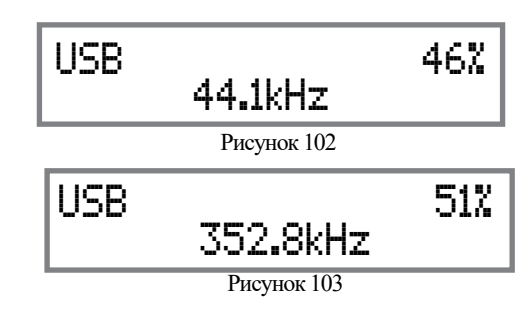

На рисунках 104 и 105 показана частота Дискретизации, в 128 или 256 раз превышающая частоту дискретизации CD-диска для входящего цифрового аудиосигнала DSD.

Figure 104 USB 46% DSD128 Рисунок 105 USB 51% DSD256

Частота дискретизации и битрейт определяются исходной записью, форматом вывода приложения (при наличии) и настройками панели управления McIntosh-HD.

*Примечание: в общем, когда записана оригинальная* 

*музыкачем выше частота сэмплирования, тем лучше результат в музыке. Тем не менее, этот более высокий показатель приводит к потреблению большего количества места для хранения. Частота дискретизации обычно должна соответствовать частоте дискретизации воспроизводимой музыкальной записи.*

Существует множество сторонних приложений (помимо приложений, таких как Windows Media Player) для передачи музыки с компьютера на McIntosh C53 USB Input. Примером только одного из доступных приложений является «JRiver Media Center».

#### **Сброс микропроцессоров**

В маловероятном случае, когда органы управления C53 перестают функционировать, микропроцессоры можно сбросить, выполнив следующие действия:

1. Нажмите и удерживайте нажатой кнопку STANDBY ON пока светодиод над STANDBY / ON не погаснет . Затем отпустите кнопку STANDBY / ON.

2. Чтобы снова включить C53, нажмите STANDBY /ON/ *Примечание. Это можно выполнить, если С53 включен в рабочий режим или в режиме ожидания.*

### **Технические характеристики**

### **Диапазон частот**

 $+0$ ,  $-0.5$ дБ from 20Гц to 20,000Гц  $+0$ , -3дБ from 15 $\Gamma$ ц to 100,000 $\Gamma$ ц

**Общее гармоническое искажение** 0.005% от 20Гц до 20,000Гц

**Номинальная мощность** 2.5V Небалансный, 5В Балансный Основной) 450мВ (Фиксированный выход)

#### **Максимальное выходное напряжение** 8В RMS Небалансный, 16В RMS Балансный

### **Чувствительность (для номинальной мощности)**

Высокий уровень, 450мВ Небалансный, 900мВ Балансный Фоно MM, 4.5мВ Фоно MC, 0.45мВ

### **Соотношение сигнал / шум (A-Weighted)**

Высокий уровень - 100дБ (Ниже номинальной мощности) MM Фоно - 82дБ (Ниже 5мВ вход) MC Фоно - 80дБ (Ниже 0.5мВ вход)

### **Входное сопротивление**

Высокий уровень - 22K ом Небаласный 44k ома Балансный Фоно MM - 50 до 800pF, с шагом 50pF ; 47K ом Фоно MC - 25, 50, 100, 200, 400 или 1,000 ом; 100pF

**Максимальный входной сигнал** Высокий уровень, 5В Небалансный, 10V Балансный Фоно MM, 80мВ Фоно MC, 8мВ

### **Управление эквалайзером**

25Hz, 50Гц, 100Гц, 200Гц, 400Гц, 1,000Гц, 2,500Гц и 10,000Гц

### **Усиление напряжения**

Высокий уровень для фиксированного выхода: 0 дБ Высокий уровень к основному выходу: 15 дБ Phono MM для записи выходного сигнала: 40 дБ Phono MC для записи выходного сигнала: 60 дБ

### **Выходное сопротивление**

100 ом Небалансный 200 ом Балансный

**Нагрузка импеданса наушников** 100 ом 600 ом

### **Частота дискретизации цифрового входа**

Оптический: PCM - 16Бит, 24Бит - 44.1кГц до 192кГц Коаксиальный: PCM -16Бит, 24Бит - 44.1кГц to 192кГц MCT: PCM, SACD, -16Бит, 24Бит - 44.1кГц до 192кГц USB: PCM - 16Бит, 24BБит 32Бит - 44.1кГц до 384кГц DXD - DXD352.8kHz, DXD384kHz DSD - DSD64, DSD128, DSD256, DSD512 HDMI: PCM 24Бит, 44.1кГц - 192кГц

> **DTS** Dolby Digital

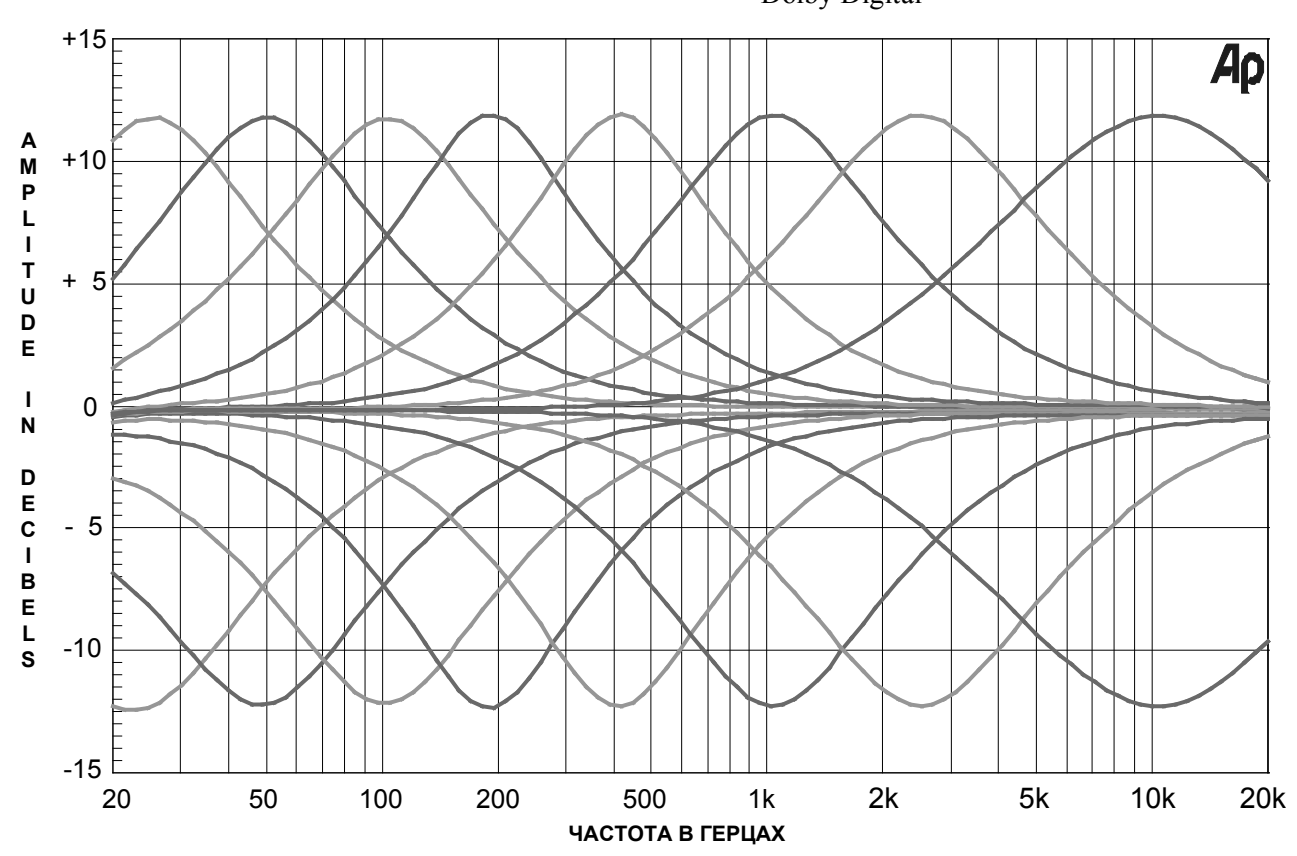

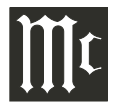

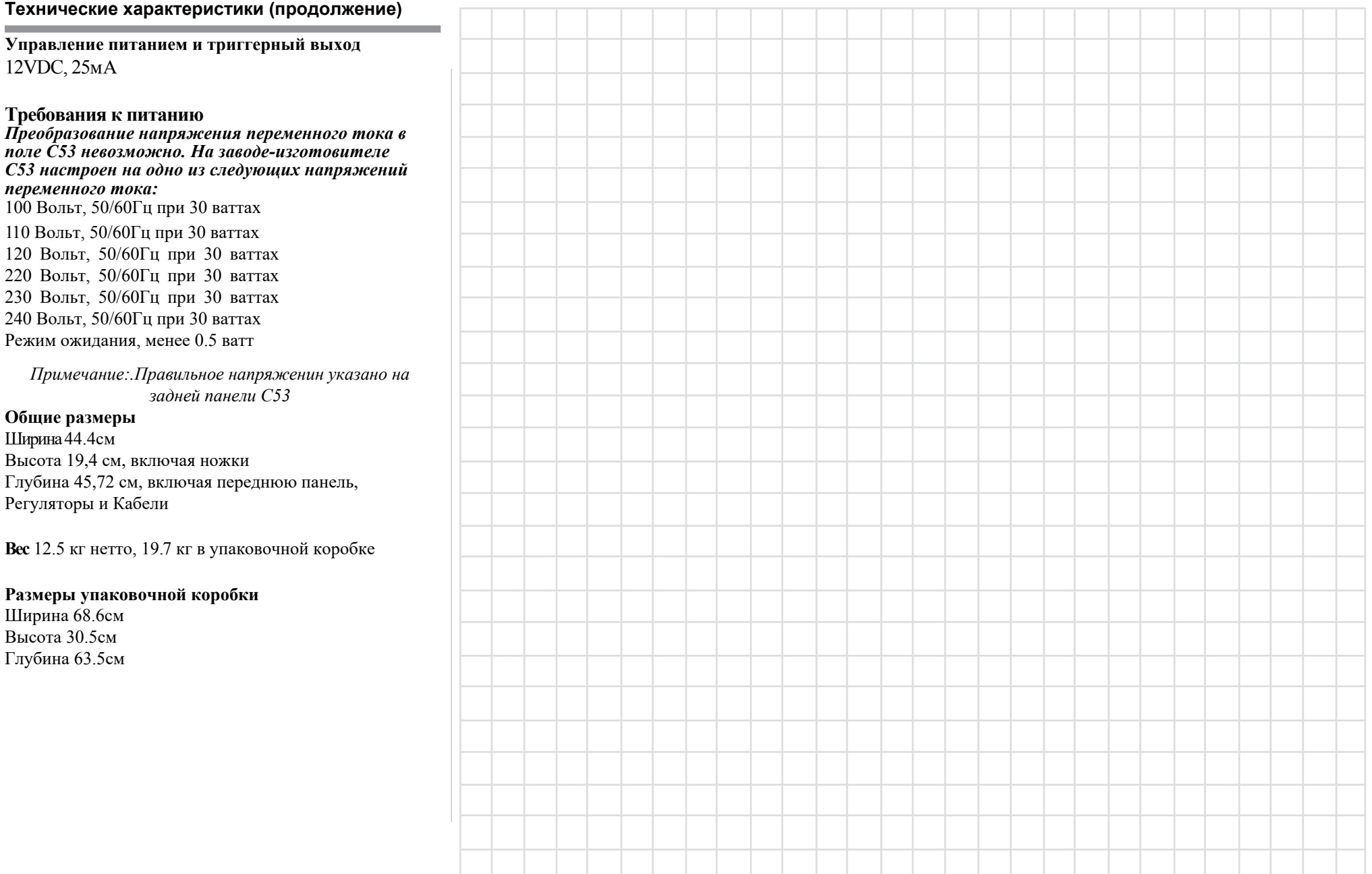

### **Инструкции по упаковке**

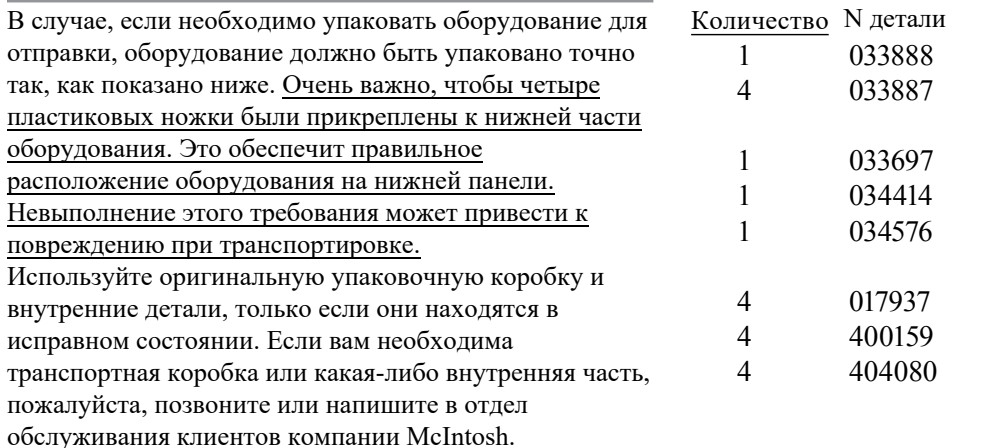

# Описание Транспортировочная коробка Торцевая крышка

Только внутри коробки Верхняя подушка (пена) Нижняя подушка

Пластиковая ножка #10-32 x 3/4" винты #10-7/16" Плоская шайба

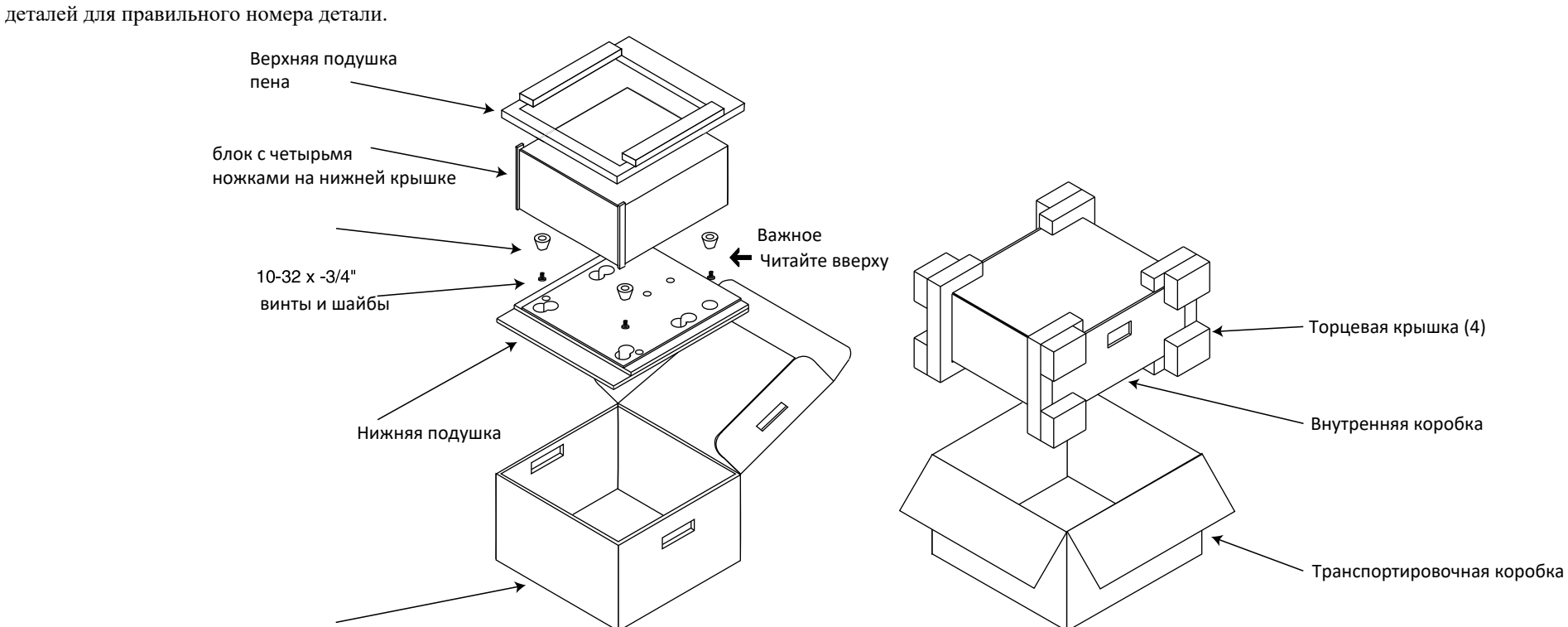

Внутренняя коробка

Обратитесь к странице 2. Пожалуйста, смотрите список

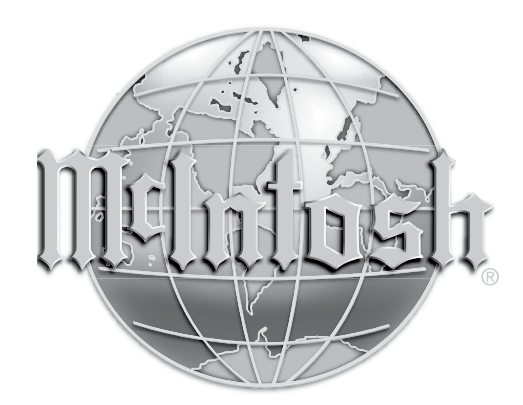

McIntosh Laboratory, Inc. 2 Chambers Street Binghamton, NY 13903 www.mcintoshlabs.com

Постоянное совершенствование выпускаемой продукции является политикой компании McIntosh Laboratory, которая оставляет за собой право на улучшение дизайна без предварительного уведомления. Отпечатано в U.S.A.